# *Benvenuti*

**Scatto di una** 

**Funzione Descrizione** 

Benvenuti nel mondo delle comunicazioni wireless digitali Motorola. Congratulazioni per aver scelto il telefono cellulare Motorola V620 GSM.

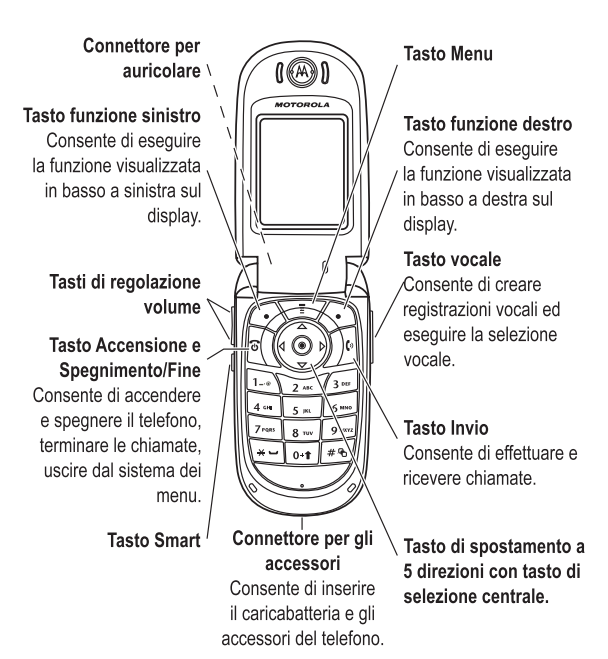

Benvenuti - **1**

# *Presentazione del telefono*

Altoparlante viva voce (sulla parte posteriore del telefono)

Obiettivo della videocamera Consente di registrare video e scattare fotografie.

 $\mathbb{R}^\infty$ autoritratti.  $\mathbb{R}$ 

#### Specchio

Consente di puntare l'obiettivo della videocamera verso se stessi, per scattare

Display esterno Consente di visualizzare informazioni sulle chiamate in arrivo.

Avvisi luminosi suoneria ed evento Consentono di ricevere notifiche per le chiamate in arrivo o altri eventi.

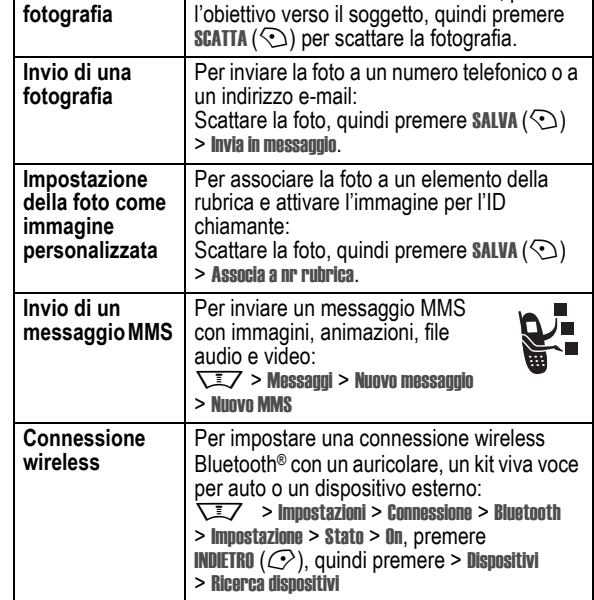

Premere  $\overline{\phantom{a}}$  > Multimedia > Camera, puntare

**Funzione Descrizione Registrazione di video** Per registrare un video:  $Premere \sqrt{17} > Multimedia > Video$ > Nuovo Video, puntare l'obiettivo verso il soggetto e premere SCATTA  $(\bigcirc)$  per iniziare la registrazione, quindi premere  $\text{STOP}(\text{ }(\text{ })$ per interrompere la registrazione.

Cover del telefono

Consente di personalizzare il telefono con cover personalizzate.

> Per riprodurre un video: M > Multimedia > Video > *video*

**2** - Presentazione del telefono

**Riproduzione di video**

#### Presentazione del telefono - **3**

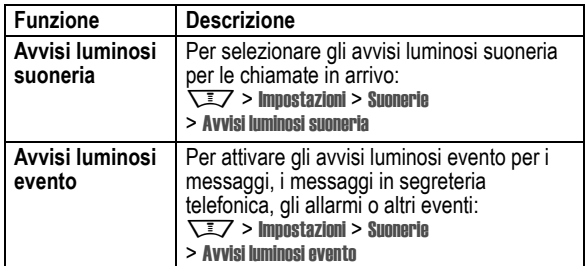

#### www.motorola.com

MOTOROLA e il logo stilizzato M sono registrati presso l'ufficio brevetti e marchi negli Stati Uniti (US Patent & Trademark Office). I marchi Bluetooth appartengono ai rispettivi proprietari e sono usati da Motorola, Inc. con licenza. Java e tutti gli altri marchi basati su Java sono marchi o marchi registrati di Sun Microsystems, Inc. negli Stati Uniti e negli altri paesi. Tutti i nomi di altri prodotti o servizi sono proprietà esclusiva dei singoli proprietari.

© Motorola, Inc. 2003, 2004.

Le informazioni contenute nei manuali dell'utente di Motorola sono corrette al momento della pubblicazione. Tuttavia tali informazioni sono soggette a modifica senza preavviso. Il contenuto dei manuali dell'utente di Motorola viene fornito "così com'è". Conseguentemente Motorola, nei limiti in cui ciò sia consentito dalla legge applicabile, non riconosce alcuna garanzia, espressa o implicita, comprese, tra le altre, la garanzia di commerciabilità e/o idoneità per un fine particolare, in relazione all'accuratezza e all'affidabilità del contenuto di questo manuale.

**Attenzione:** Le modifiche apportate al telefono non espressamente approvate da Motorola potrebbero rendere nullo il diritto dell'utente a utilizzare il dispositivo.

Anche se le specifiche e le funzioni dei prodotti possono essere soggette a modifiche senza preavviso, ogni sforzo possibile viene fatto per garantire che i manuali dell'utente vengano regolarmente aggiornati per riflettere le revisioni funzionali dei prodotti. Tuttavia, nell'improbabile eventualità che la versione del manuale a disposizione non rifletta pienamente le funzionalità principali del prodotto in uso, può contattare Motorola. Versioni aggiornate dei manuali sono inoltre disponibili per l'accesso nella sezione del sito Web Motorola dedicata ai prodotti di consumo all'indirizzo http://www.motorola.com.

**4** - Presentazione del telefono

Presentazione del telefono - **5**

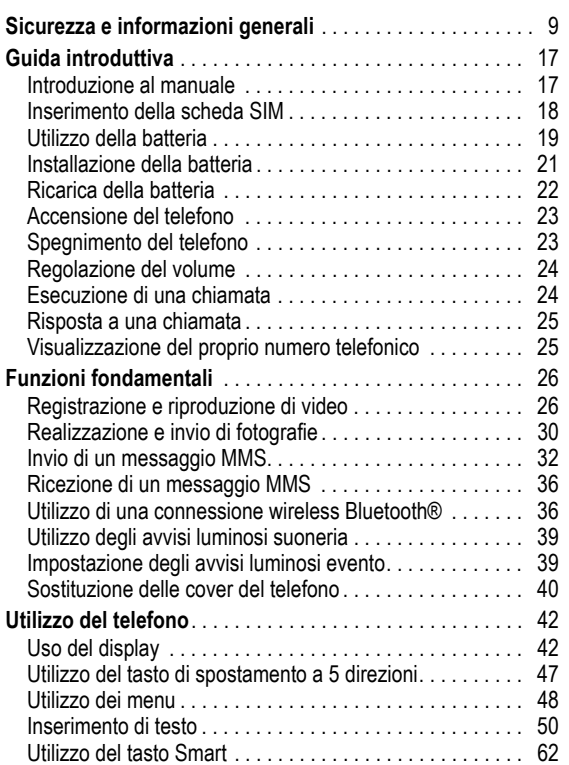

#### **6** - Indice

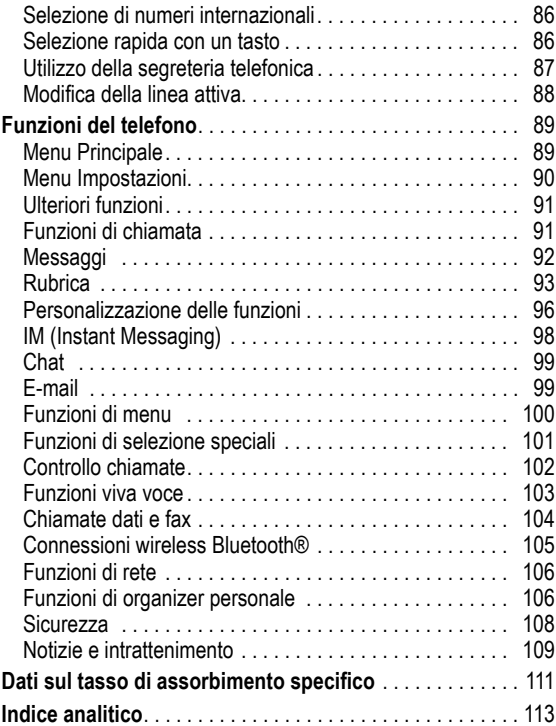

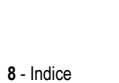

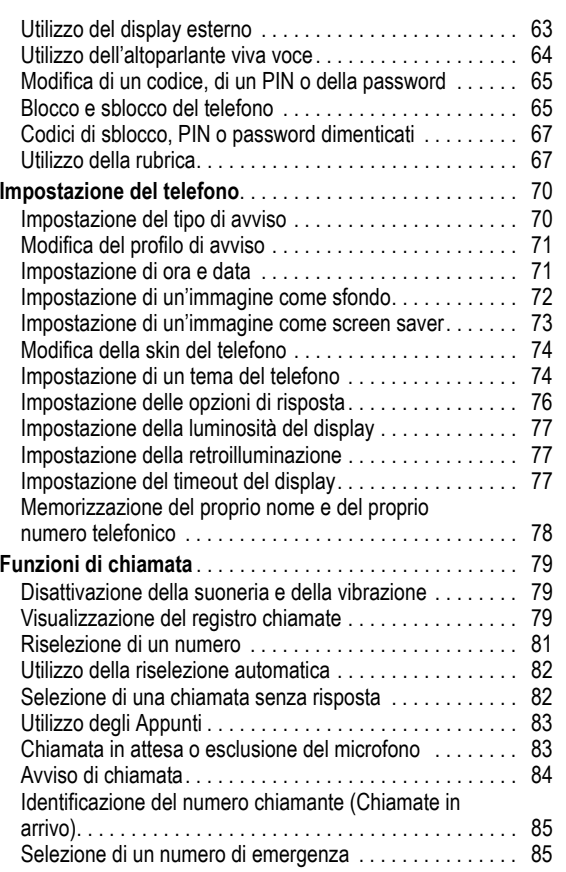

Indice - **7**

#### NON toccare l'antenna esterna quando il terminale è "IN USO". Toccare l'antenna esterna altera la qualità della chiamata e potrebbe far sì che il Suo terminale operi ad un livello di energia superiore a quello necessario. Inoltre, l'utilizzo di antenne non autorizzate può essere non conforme a quanto richiesto dalle norme vigenti nel suo Paese.

#### *Utilizzo del telefono*

Quando effettua o riceve una telefonata, utilizzi il Suo telefono come se fosse un telefono di linea fissa.

#### *Utilizzo a contatto con il corpo*

Se durante una comunicazione il Suo telefono si trova a contatto col corpo, al fine di osservare le direttive stabilite per l'esposizione a energia RF, inserisca sempre il Suo telefono in un gancio, in un supporto, in una custodia o in una cintura adatti al telefono, ove disponibili, e, forniti o approvati da Motorola. L'utilizzo di accessori non approvati da Motorola può violare le direttive stabilite per l'esposizione a energia RF. Nel caso in cui Lei non faccia uso di uno degli accessori, forniti o approvati da Motorola, previsti per stare a contatto con il corpo, e non utilizzi il telefono tenendolo in mano nella normale posizione d'uso, si assicuri che sia il telefono che l'antenna distino almeno 2,5 centimetri dal Suo corpo durante la trasmissione.

#### *Gestione dei dati*

Quando utilizza qualsiasi funzione del telefono, munito oppure no di un accessorio con filo, abbia cura di posizionare sia il telefono stesso che la sua antenna ad una distanza di almeno 2,5 centimetri dal Suo corpo.

#### *Accessori approvati*

L'utilizzo di accessori non approvati da Motorola, incluse batterie ed antenne ma non solo, possono provocare un superamento dei limiti normativi imposti per l'esposizione ad energia RF. Per un elenco di accessori approvati da Motorola La invitiamo a visitare il nostro sito web all'indirizzo www.motorola.com.

# *Sicurezza e informazioni generali*

INFORMAZIONI IMPORTANTI PER OPERARE IN MANIERA SICURA ED EFFICIENTE. LA INVITIAMO A LEGGERE QUESTE INFORMAZIONI PRIMA DI UTILIZZARE IL SUO TELEFONO.

Le informazioni contenute in questo documento sostituiscono le informazioni generali sulla sicurezza contenute nei manuali pubblicati anteriormente al 1 Dicembre 2002.

#### *Esposizione a energia in radiofrequenza (RF)*

Il Suo telefono contiene un trasmettitore ed un ricevitore. Quando acceso, esso riceve e trasmette energia in radiofrequenza (RF). Quando Lei comunica con il Suo telefono, il sistema che gestisce la chiamata controlla il livello di potenza al quale il Suo terminale sta trasmettendo.

Il Suo telefono Motorola è stato progettato in conformità a quanto richiesto dalle norme vigenti nel suo Paese in riferimento alla disciplina dell'esposizione di esseri umani a energia in radiofrequenza (RF).

#### *Precauzioni nell'uso*

Per ottenere risultati ottimali nell'utilizzo del Suo telefono e per essere sicuro che l'esposizione dell'uomo all'energia in radiofrequenza (RF) sia conforme alle linee guida attualmente riconosciute. La invitiamo ad attenersi scrupolosamente alle procedure seguenti:

#### *Utilizzo dell'Antenna Esterna*

Utilizzare esclusivamente l'antenna originale o un'antenna di ricambio omologata da Motorola. Antenne non autorizzate, alterazioni o accessori potrebbero danneggiare lo stesso telefono.

Sicurezza e informazioni generali - **9**

## *Interferenza/Compatibilità con l'energia RF*

*Nota: Quasi tutti i dispositivi elettronici, se non adeguatamente schermati, progettati o comunque configurati per la compatibilità con energia RF, possono subire interferenze causate da energia RF provocata da fonti esterne. In alcune circostanze il suo telefono può essere causa di interferenze.*

#### *Ambienti*

Spenga il suo telefono in ogni infrastruttura nella quale sia affisso un cartello che La inviti a farlo. Infrastrutture di questo genere possono essere ospedali e cliniche che utilizzino attrezzature sensibili a energia RF proveniente dall'esterno.

#### *Aerei*

Se ci si trova a bordo di un aeroplano, spenga il proprio telefono quando richiesto. Ogni utilizzo del telefono deve essere conforme alle normative vigenti rese note dagli equipaggi della linea aerea.

#### *Apparecchiature mediche*

#### **Pacemakers**

Le aziende produttrici di pacemakers raccomandano di mantenere una distanza minima di 15 centimetri tra un telefono cellulare senza fili ed un pacemaker.

Le persone con un pacemaker dovrebbero:

- **•** Tenere SEMPRE il proprio telefono ad una distanza superiore a 15 centimetri dal loro pacemaker quando il telefono è ACCESO.
- **•** Evitare di tenere il proprio telefono nel taschino della camicia.
- **•** Usare l'orecchio opposto al pacemaker per minimizzare la possibilità di interferenza.
- **•** SPEGNERE immediatamente il proprio telefono al primo sospetto di avvenuta interferenza.

#### **Apparecchi acustici**

Alcuni telefoni digitali senza filo possono interferire con alcuni apparecchi acustici. Nel caso in cui si verifichino interferenze di questo genere, La invitiamo a consultare il produttore dell'apparecchio acustico per discutere di possibili alternative.

#### **Altri apparecchi medici**

Se Lei utilizza qualsiasi altra apparecchiatura medica personale, La invitiamo a consultare l'azienda produttrice per verificare se l'apparecchiatura che Lei usa è schermata in maniera adeguata da possibili interferenze provocate da energia RF. Il Suo medico potrà esserLe d'aiuto per farLe ottenere questo tipo di informazioni.

#### *Utilizzo del telefono durante la guida*

La invitiamo ad informarsi sulle leggi e regolamenti che disciplinano l'utilizzo dei telefoni nell'area in cui Lei guida. Attenersi sempre ad essi. Quando utilizza il Suo telefono durante la guida la invitiamo a:

- **•** Prestare costante attenzione alla guida e alla strada;
- **•** Utilizzare la funzione vivavoce, se disponibile;
- **•** Accostarsi e parcheggiare prima di effettuare o rispondere ad una chiamata, laddove le condizioni di guida lo richiedano.

#### *Precauzioni durante l'uso*

#### *Veicoli con Airbag*

Non appoggiare il proprio telefono nella zona occupata dall'airbag o nella sua zona di apertura. Gli airbag si gonfiano con grande forza. Nel caso in cui il telefono sia riposto nella zona di apertura di un airbag e questo si apra, il telefono può ricevere una spinta di così forte intensità da provocare lesioni gravi agli occupanti del veicolo.

**12** - Sicurezza e informazioni generali

La Sua batteria o il Suo telefono possono contenere simboli, il cui significato è il seguente:

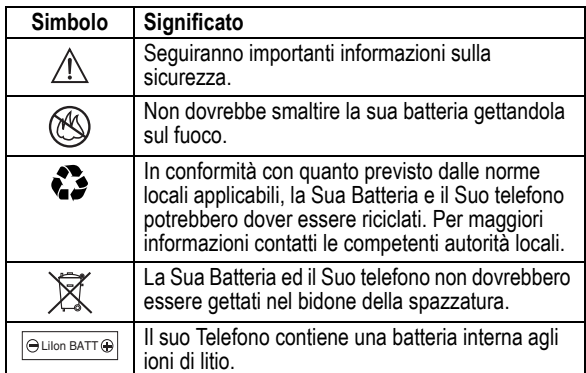

## *Malesseri psicofisici*

Certe persone possono essere soggette ad attacchi epilettici o alla perdita dei sensi, se esposte a luci intermittenti; questo accade ad esempio quando guardano la televisione o utilizzano videogiochi. Una persona può incorrere in attacchi epilettici o episodi di perdita dei sensi, dello stesso tipo di quelli sopra descritti, anche se non ne ha mai sofferto in precedenza.

Se Lei ha sofferto di attacchi epilettici o episodi di perdita dei sensi, o se nella Sua famiglia c'è una predisposizione a tali fenomeni, La invitiamo a consultarsi con il Suo medico prima di utilizzare i videogiochi presenti nel suo telefono o a disabilitare nel suo telefono la funzione "luci intermittenti". (La funzione luci intermittenti non è disponibile su tutti i prodotti).

#### *Zone con atmosfera potenzialmente esplosiva*

Spenga il Suo telefono prima di entrare in una zona con un'atmosfera potenzialmente esplosiva, a meno che il Suo telefono non sia espressamente qualificato per l'utilizzo in tali aree e certificato come "Intrinsecamente Sicuro". Quando ci si trova in queste zone, non rimuova, installi o carichi le batterie. Le scintille, in un'atmosfera potenzialmente esplosiva, possono causare esplosioni o incendi, e quindi lesioni personali o addirittura la morte.

*Nota: Le aree con atmosfera potenzialmente esplosiva, cui si è fatto riferimento qui sopra, includono aree di rifornimento carburante come quelle che si trovano sotto i ponti delle navi, zone in cui vengono immagazzinati o spostati materiali chimici o carburante, aree in cui l'aria contiene materiali chimici o particelle come granuli, polvere o residui metallici. Le aree con atmosfera potenzialmente esplosiva il più delle volte sono indicate, ma non sempre questo accade.*

#### *Detonatori e Aree di esplosione.*

Per evitare possibili interferenze con operazioni di esplosione, spenga il proprio telefono quando si trova nelle vicinanze di detonatori elettrici, in una zona di esplosione o in un'area in cui siano presenti indicazioni quali "Spegnere apparecchiature elettroniche". Attenersi a tutte le segnalazioni ed istruzioni.

#### *Batterie*

Le batterie possono causare danni ad oggetti e/o provocare lesioni personali quali bruciature se materiali conduttori come gioielli, chiavi o collanine a grani vengano a contatto con i terminali esposti. Il materiale conduttore può chiudere un circuito elettrico (corto circuito) e divenire molto caldo. Prendere l'abitudine di maneggiare con cura qualsiasi batteria caricata, in special modo quando questa viene riposta in una tasca, in una borsa o in un altro contenitore con oggetti metallici al suo interno. **Utilizzare solo batterie e caricatori originali Motorola.**

Sicurezza e informazioni generali - **13**

I genitori dovrebbero sorvegliare l'uso da parte dei loro bambini di videogiochi o altre funzioni presenti nel telefono che provochino luci intermittenti. Al verificarsi di uno qualunque dei seguenti sintomi, tutte le persone dovrebbero cessare l'uso e consultare un medico: convulsioni, contrazioni oculari o muscolari, perdita di coscienza, movimenti involontari o disorientamento.

Al fine di ridurre il rischio di tali sintomi, La invitiamo ad osservare le sequenti precauzioni:

- **•** Non giocare od usare una funzione che provochi luce intermittente se è stanco o necessita di dormire.
- **•** Faccia un'interruzione di almeno 15 minuti ogni ora.
- **•** Giochi in una stanza in cui tutte le luci siano accese.
- **•** Giochi alla distanza massima possibile dallo schermo

#### *Disturbi dovuti a movimento ripetitivo*

Quando Lei utilizza un gioco presente nel Suo telefono, potrebbe avvertire un fastidio occasionale alle mani, alle braccia, alle spalle, al collo, o ad altre parti del corpo. Al fine di evitare disturbi quali tendiniti, sindrome da tunnel carpale, od altri disturbi all'apparato muscolare o scheletrico. La invitiamo a seguire i seguenti consigli:

- **•** Osservi un riposo di almeno 15 minuti ogni ora di gioco.
- **•** Se mentre gioca, sente che le Sue mani, i Suoi polsi o le Sue braccia sono stanchi o dolenti, smetta di giocare e riposi per diverse ore prima di ricominciare a giocare.
- **•** Se durante il gioco o dopo aver smesso continua ad avvertire dolore alle mani, ai polsi o alle braccia smetta immediatamente di giocare e contatti un dottore.

# *Dichiarazione di conformita alle direttive dell'Unione Europea*

Motorola dichiara che questo prodotto e conforme

**•** ai requisiti della Direttiva 1999/5/EC del

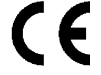

- Consiglio dell'Unione Europea
- **•** a tutte le altre relative Direttive Europee

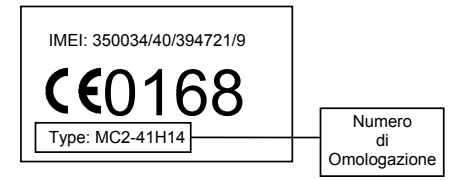

La figura mostra un tipico esempio del formato del numero di omologazione sull'etichetta di un telefono.

E possibile visionare la dichiarazione di conformita alla Direttiva 1995/5/EC (Direttiva R&TTE) del proprio telefono direttamente al sito www.motorola.com/rtte. Per visualizzare la documentazione appropriata, inserire il numero di omologazione del proprio telefono presente sull'etichetta nella casella "Search" del sito Web.

**16** - Sicurezza e informazioni generali

# *Guida introduttiva*

#### *Introduzione al manuale*

Il presente manuale descrive le funzioni fondamentali del telefono cellulare Motorola.

Per ottenere una copia di questo manuale, visitare il sito Web di Motorola all'indirizzo:

http://hellomoto.com.

#### *Selezione di una funzione di menu*

Utilizzare il sistema dei menu per accedere alle funzioni del telefono. Il presente manuale illustra le modalità di selezione di una funzione di menu a partire dalla schermata iniziale come descritto di seguito:

**Trovare la funzione**  $\sqrt{2}$  > Registro chiamate

> Chiamate effettuate

In questo esempio viene indicato che, nella schermata iniziale, è necessario premere il tasto Menu  $\overline{\text{I}}$  per accedere al menu, spostarsi e selezionare <sup><</sup> Registro chiamate, quindi spostarsi e selezionare Chiamate effettuate.

Premere il tasto di spostamento a 5 direzioni (5) per spostarsi su una funzione di menu e selezionarla. Premere SCEGLI  $(\Diamond)$  per selezionare la funzione di menu evidenziata.

Guida introduttiva - **17**

**Attenzione:** Non piegare né graffiare la scheda SIM. Evitare di esporla all'elettricità statica, all'acqua o alla polvere.

# **1. 2. 3. 4.**

# *Utilizzo della batteria*

Le prestazioni della batteria dipendono da diversi fattori (configurazione di rete, potenza del segnale, temperatura di utilizzo), dalle funzioni e dalle impostazioni selezionate, nonché dall'utilizzo di applicazioni vocali, dati e di altro tipo.

**Attenzione:** Per prevenire lesioni o ustioni, evitare di toccare o cortocircuitare con oggetti metallici i contatti della batteria.

# *Funzioni opzionali*

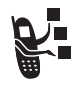

Questo simbolo identifica una funzione opzionale dipendente dalla rete, dalla scheda SIM o dall'abbonamento che potrebbe non essere disponibile ovunque o presso tutti i gestori dei servizi di telefonia mobile. Per ulteriori informazioni, rivolgersi al proprio gestore dei servizi di telefonia mobile.

#### *Accessori opzionali*

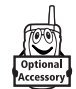

# accessorio opzionale Motorola Original™.

Questo simbolo identifica una funzione che richiede un

## *Inserimento della scheda SIM*

La scheda SIM *(Subscriber Identity Module)* contiene il numero telefonico dell'utente, i dettagli di servizio e una memoria per gli elementi della rubrica e i messaggi.

Per ottimizzare le prestazioni della batteria:

- **•** Utilizzare sempre batterie e caricabatteria Motorola Original™. La garanzia non copre danni causati dall'utilizzo di batterie e/o caricabatteria non originali Motorola.
- **•** Una batteria nuova o una batteria che non viene utilizzata da molto tempo può richiedere un tempo di ricarica maggiore.
- **•** Durante la ricarica tenere la batteria a temperatura ambiente.
- **•** Non esporre le batterie a temperature inferiori a -10°C ° o superiori a 45°C °. Non lasciare mai il telefono all'interno di un veicolo in sosta.
- **•** Quando non viene utilizzata per un certo periodo di tempo, conservare la batteria scarica in un luogo fresco, buio e asciutto, come ad esempio un frigorifero.
- **•** Con il tempo le batterie si consumano e richiedono un tempo di ricarica maggiore. Se la batteria viene ricaricata regolarmente e si nota una riduzione del tempo di conversazione oppure un aumento del tempo di ricarica, può essere opportuno acquistare una nuova batteria.

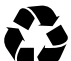

Le batterie ricaricabili che alimentano il telefono devono essere smaltite in modo corretto e può essere necessario riciclarle. Per individuare il tipo di batteria fare riferimento all'etichetta posta sulla batteria. Per informazioni sui metodi di smaltimento corretti, rivolgersi al locale centro di riciclaggio rifiuti.

**Avvertenza:** Non gettare mai le batterie nel fuoco in quanto potrebbero esplodere.

# *Installazione della batteria*

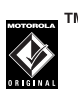

Il telefono è progettato per essere utilizzato esclusivamente con accessori e batterie Motorola Original™.

*Nota: Il telefono viene fornito con una protezione in plastica trasparente a copertura del tasto di sblocco del coperchio del vano batteria. Rimuovere la protezione per consentire il corretto inserimento e la chiusura del coperchio.* 

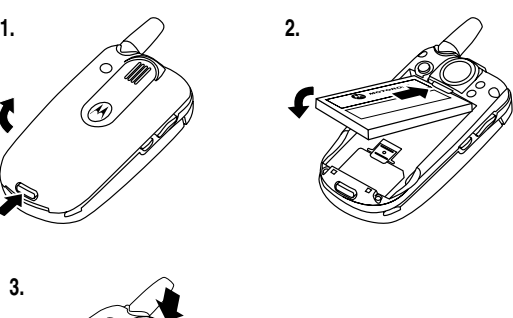

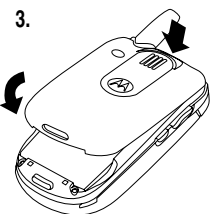

Guida introduttiva - **21**

# *Ricarica della batteria*

Le batterie nuove vengono fornite parzialmente cariche. Prima di utilizzare il telefono, è necessario inserire e caricare la batteria come descritto di seguito. Le prestazioni di alcune batterie migliorano dopo diversi cicli di ricarica.

#### **Azione**

**20** - Guida introduttiva

 **1** Inserire il connettore del caricabatteria da viaggio nel telefono con la linguetta di rilascio rivolta verso l'alto. Controllare che entrambe le terminazioni del connettore siano correttamente fissate, hiin<sup>to</sup> bloccando il connettore.

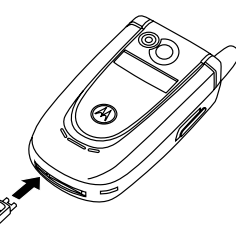

 **2** Inserire la spina del caricabatteria da viaggio nella presa di corrente.

*Nota: Potrebbero trascorrere fino a 10 secondi prima che il telefono produca un segnale visivo o acustico a indicare che la batteria è in fase di caricamento.* 

 **3** Quando il telefono indica Ricarica completa, premere la linguetta di rilascio e rimuovere il caricabatteria da viaggio.

**Suggerimento:** È possibile lasciare il caricabatteria collegato al telefono anche dopo il completamento della fase di ricarica. La batteria **non** ne verrà danneggiata.

# *Accensione del telefono*

#### **Azione**

- **1** Aprire il telefono.
- **2** Premere e tenere premuto **R** per due secondi per accendere i telefono.

*Nota: Dopo che il telefono è stato acceso potrebbero trascorrere fino a 4 secondi prima che il display si illumini.* 

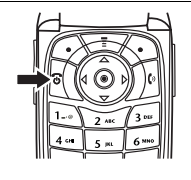

 **3** Se necessario, inserire il codice PIN della scheda SIM e premere  $\mathbb{R} \left( \mathbb{Q} \right)$  per sbloccare la scheda.

**Attenzione:** se si inserisce un codice PIN errato per tre volte di seguito, la scheda SIM viene disattivata e viene visualizzato il messaggio SIM Bloccata.

 **4** Se necessario, inserire il codice di sblocco a quattro cifre e premere  $\mathbb{O}(n)$  per sbloccare il telefono.

# *Spegnimento del telefono*

#### **Azione**

Premere e tenere premuto **q** per 2 secondi per spegnere il telefono.

# *Regolazione del volume*

Premendo i tasti di regolazione del volume è possibile:

**•** Disattivare l'avviso di chiamata in arrivo.

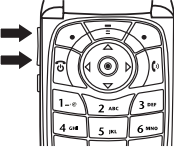

- **•** Aumentare o diminuire il volume dell'auricolare durante una chiamata.
- **•** Aumentare o diminuire il volume della suoneria quando è visualizzata la schermata iniziale (il flip deve essere aperto).

**Suggerimento:** Quando il volume è impostato sul valore più basso, premere una sola volta il tasto verso il basso per passare alla vibrazione. Premerlo nuovamente per disattivare la suoneria. Premere il tasto del volume verso l'alto per tornare alla modalità vibrazione e quindi per riattivare la suoneria.

# *Esecuzione di una chiamata*

Per selezionare un numero telefonico, è necessario posizionarsi nella schermata iniziale (vedere pagina 42).

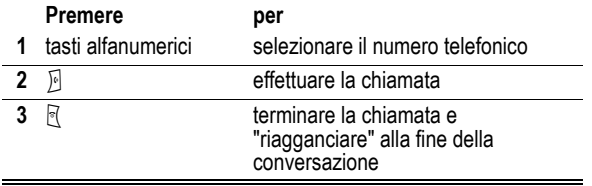

**Suggerimento:** per terminare la chiamata è anche possibile chiudere il flip del telefono.

**24** - Guida introduttiva

# *Risposta a una chiamata*

Quando si riceve una chiamata, il telefono suona e/o vibra e visualizza un messaggio di chiamata in arrivo.

Se è stata attivata l'opzione di risposta all'apertura del flip, è sufficiente aprire il telefono per rispondere a una chiamata. (Per attivare l'opzione, premere  $\sqrt{2}$  > Impostazioni > Gestione chiamate > Opzioni risposta > Apri e rispondi.)

Se l'opzione di risposta all'apertura del flip **non** è attivata:

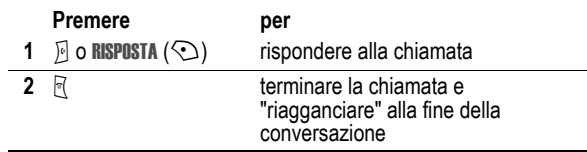

# *Visualizzazione del proprio numero telefonico*

Per visualizzare il proprio numero telefonico dalla schermata iniziale, premere  $\overline{\text{max}}$   $\overline{\text{max}}$ .

Durante una chiamata, premere  $\sqrt{2}$  > Numeri personali.

*Nota: Per utilizzare questa funzione, è necessario memorizzare il numero telefonico sulla scheda SIM. Per memorizzare il numero telefonico sulla scheda SIM, vedere pagina 78. Se non si conosce il proprio numero telefonico, contattare il gestore dei servizi di telefonia mobile.* 

Guida introduttiva - **25**

# *Funzioni fondamentali*

Le possibilità del telefono vanno oltre la semplice esecuzione e ricezione di chiamate.

# *Registrazione e riproduzione di video*

È possibile registrare un video con il telefono e inviarlo ad altri utenti di telefonia mobile in un messaggio MMS.

## *Registrazione di un video*

Per attivare la videocamera del telefono:

**Trovare la funzione**  $\sqrt{2}$  **> Multimedia > Video > Nuovo Video** 

Nel display viene visualizzata l'inquadratura attiva.

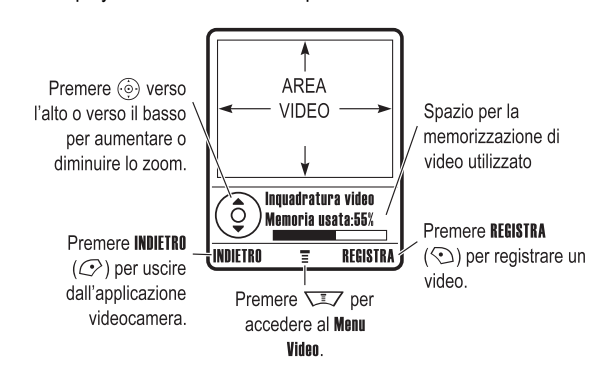

Inquadrare il soggetto del video e procedere come descritto di seguito:

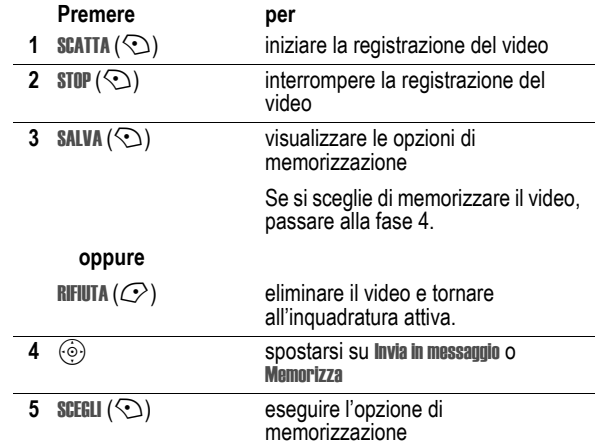

**26** - Funzioni fondamentali

## *Riproduzione di un video*

Per riprodurre un video memorizzato nel telefono:

**Trovare la funzione**  $\sqrt{2}$  > Multimedia > Video > *video* 

Il video viene visualizzato nella schermata di riproduzione.

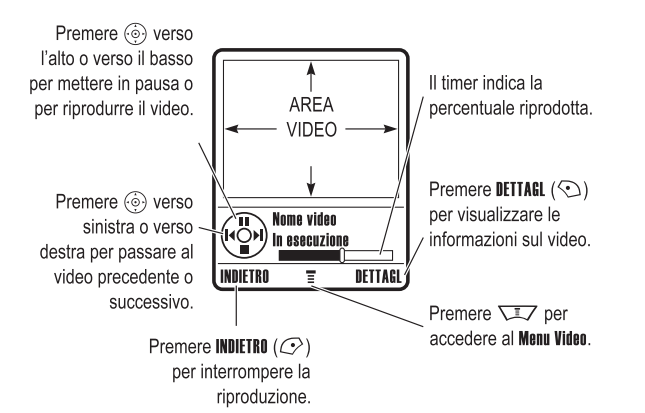

Funzioni fondamentali - **27**

# *Modifica delle impostazioni del video*

Premere  $\overline{\text{max}}$  per accedere al Menu Video durante la registrazione o la riproduzione del video. Durante la registrazione sono disponibili le seguenti opzioni (non tutte le opzioni sono disponibili in tutti i paesi):

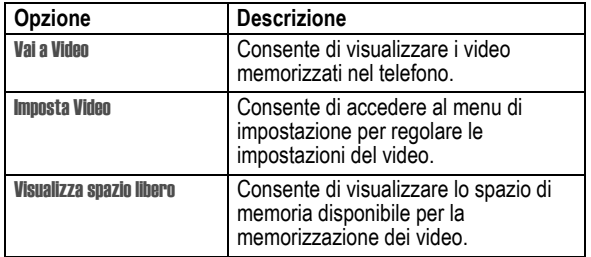

Durante la riproduzione sono disponibili le seguenti opzioni:

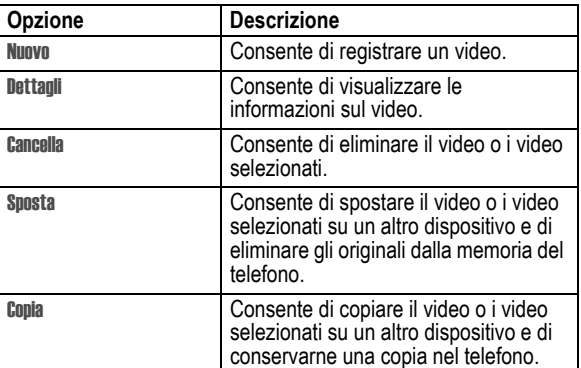

Funzioni fondamentali - **29**

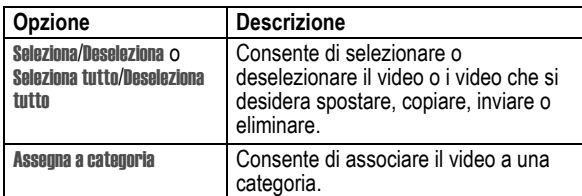

# *Realizzazione e invio di fotografie*

Per attivare la videocamera del telefono:

# **Trovare la funzione**  $\sqrt{2}$  > Multimedia > Camera

Nel display viene visualizzata l'inquadratura attiva.

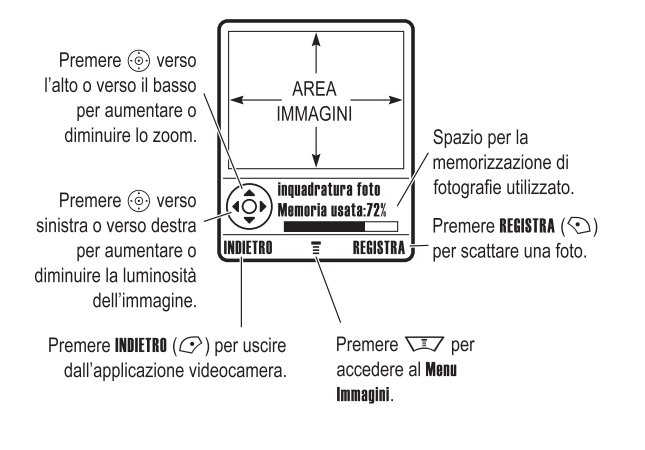

**30** - Funzioni fondamentali

#### *Modifica delle impostazioni della videocamera*

Premere  $\overline{\sqrt{2}}$  per accedere al Menu immagini quando la videocamera è attiva. Il Menu immagini può comprendere le seguenti opzioni:

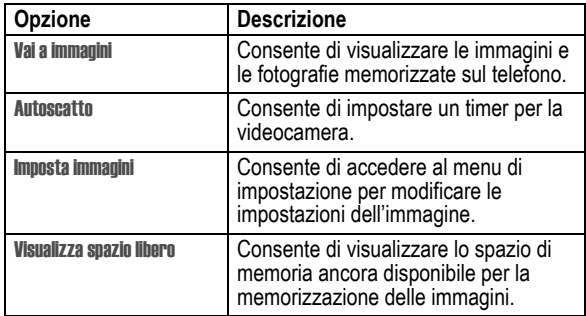

#### *Invio di un messaggio MMS*

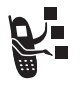

Un messaggio MMS (*Multimedia Messaging Service*) contiene una o più pagine MMS con testo ed elementi multimediali incorporati, inclusi fotografie, immagini, animazioni, file audio, registrazioni vocali e video. Un messaggio MMS può essere inviato ad altri utenti di telefonia mobile, nonché a indirizzi e-mail.

Inquadrare il soggetto della fotografia e procedere come descritto di seguito:

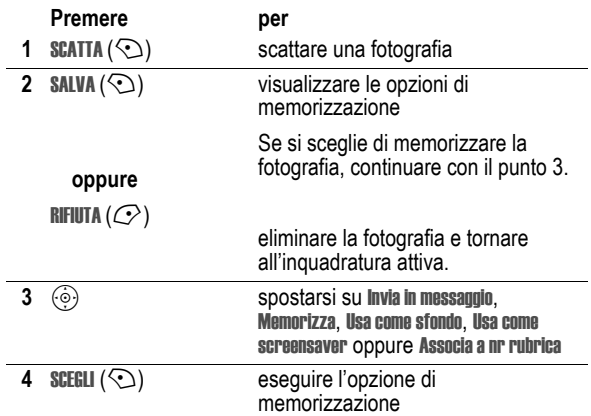

#### *Esecuzione di un autoritratto*

Attivare la videocamera, quindi premere  $\sqrt{2}$  > Autoscatto. Premere  $\textcircled{\tiny{\odot}}$  verso sinistra o verso destra per posticipare l'esecuzione di 5 o 10 secondi, quindi premere INIZIO ( $\odot$ ). Chiudere il flip e usare lo specchio per orientare l'obiettivo. Quando si sente lo scatto, aprire il flip per visualizzare la fotografia.

Funzioni fondamentali - **31**

**Suggerimento:** Il layout di tutte le pagine di un MMS è determinato dal layout della prima pagina. Per visualizzare un oggetto multimediale nella parte superiore della pagina, inserirlo nella prima metà del testo del messaggio. Per visualizzare un oggetto multimediale nella parte inferiore della pagina, inserirlo nella seconda metà del testo del messaggio.

**Trovare la funzione**  $\sqrt{2}$  **> Messaggi > Nuovo messaggio** 

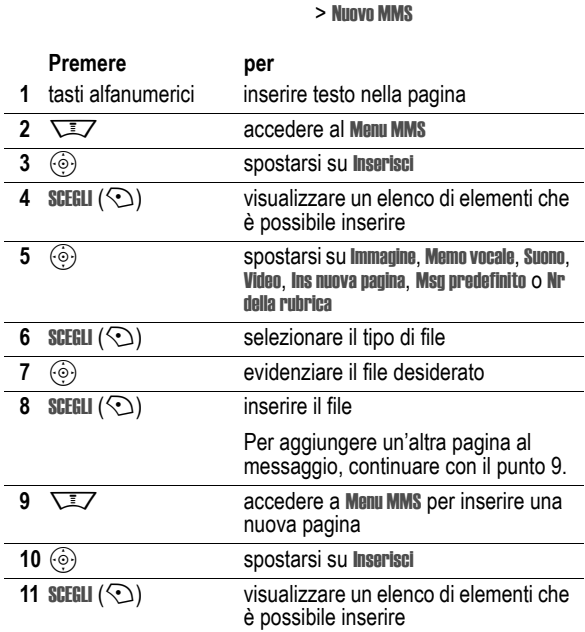

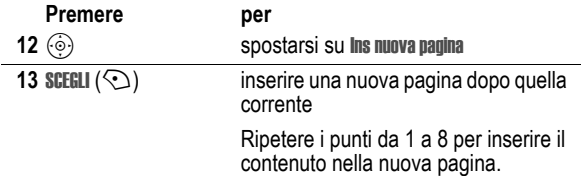

Al termine della composizione del messaggio MMS:

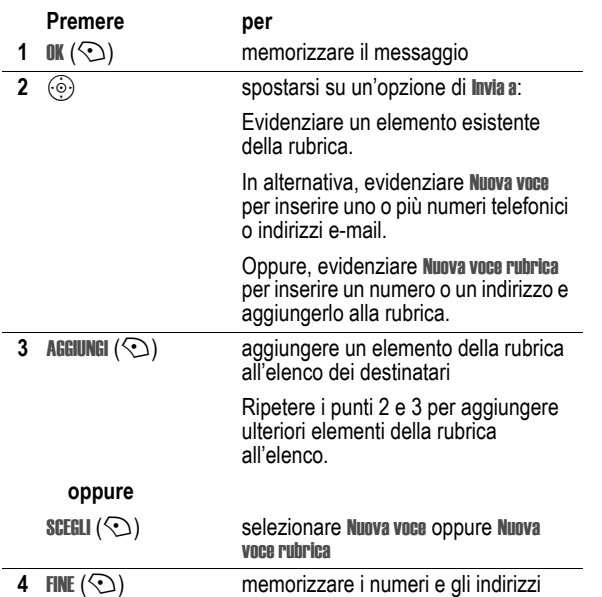

**34** - Funzioni fondamentali

# **5**  $\ddot{\odot}$  spostarsi su **Oggetto** Premere per

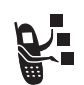

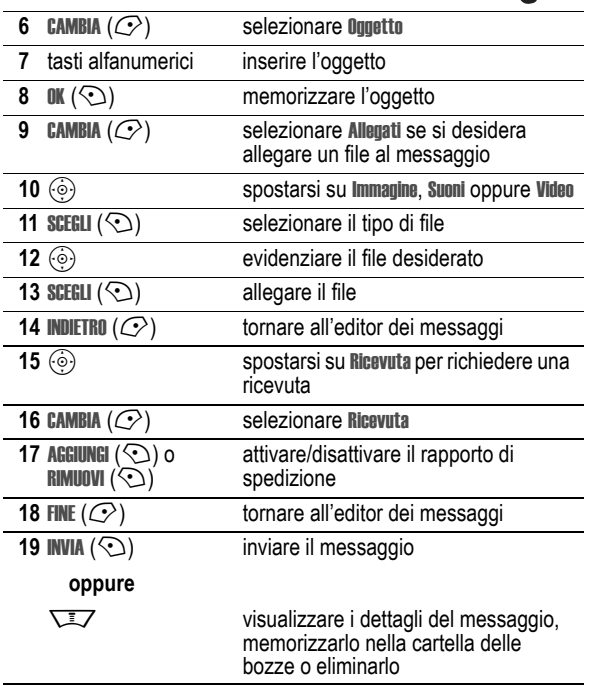

Funzioni fondamentali - **35**

# *Ricezione di un messaggio MMS*

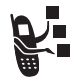

Quando si riceve un messaggio MMS, il telefono visualizza il simbolo di messaggio  $\bigcirc$  e una notifica Nuovo msg. Viene inoltre emesso un avviso.

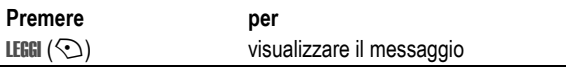

I messaggi MMS ricevuti possono contenere diversi elementi multimediali.

- **•** Le fotografie, le immagini e le animazioni vengono visualizzate durante la lettura del messaggio.
- **•** La riproduzione di un video o di un file audio viene avviata alla visualizzazione della relativa pagina. Per regolare il volume durante la riproduzione del file audio o del video, utilizzare i tasti di regolazione del volume.

**Suggerimento:** In un messaggio MMS, potrebbe essere necessario evidenziare un simbolo incorporato nel testo per riprodurre un file audio o un video.

# *Utilizzo di una connessione wireless Bluetooth***®**

Il telefono supporta le connessioni wireless Bluetooth. È possibile impostare una connessione wireless con un auricolare o un kit viva voce per auto Bluetooth oppure connettersi a un computer o a un dispositivo portatile per scambiare e sincronizzare dati.

# *Attivazione o disattivazione di Bluetooth*

Il metodo migliore per connettere il telefono a un auricolare o a un kit viva voce per auto Bluetooth è di attivare la funzionalità Bluetooth del telefono e successivamente di connettere il telefono all'auricolare o al kit viva voce per auto.

Per attivare la funzionalità Bluetooth:

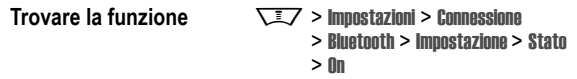

Questa procedura consente di attivare la funzionalità Bluetooth e di lasciarla in funzione finché non la si disattiva. Quando la funzionalità Bluetooth del telefono è attiva, l'accessorio viva voce è in grado di riconnettersi automaticamente quando viene attivato o entra nel raggio di azione del telefono.

**Suggerimento:** Per prolungare la durata della batteria, quando non si utilizza la funzionalità Bluetooth impostare l'opzione su Off utilizzando la procedura sopra descritta.

## *Ricerca di altri dispositivi*

Per connettere il telefono a un auricolare o a un dispositivo Bluetooth:

**Trovare la funzione**  $\sqrt{2}$  > Impostazioni > Connessione > Bluetooth > Dispositivi > Ricerca dispositivi

Se Bluetooth non è attivo, il telefono visualizza il messaggio Accensione temporanea? Premere SI  $(\mathbb{C})$  per procedere. In alternativa, impostare Stato su On nel menu Impostazione per attivare e mantenere attivo Bluetooth.

Il telefono esegue una ricerca e visualizza l'elenco dei dispositivi nel raggio di azione del telefono.

entrambi i lati per rimuoverla.

**Azione** 

**38** - Funzioni fondamentali

SCEGLI  $(\odot)$ .

nella schermata iniziale.

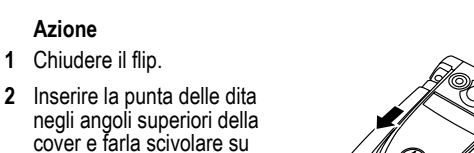

Per connettersi a un dispositivo, evidenziarne il nome e premere

Il dispositivo potrebbe richiedere l'autorizzazione a connettersi al telefono. Selezionare SI ( $\odot$ ) e inserire il codice PIN corretto per stabilire una connessione sicura con il dispositivo. Quando la connessione è stabilita, il simbolo Bluetooth à viene visualizzato

La connessione wireless Bluetooth può essere utilizzata per inviare immagini, file audio, video, elementi della rubrica, eventi dell'agenda o siti favoriti dal telefono a un altro telefono, a un

Evidenziare sul telefono l'oggetto che si desidera inviare all'altro

Selezionare il nome del dispositivo fra quelli visualizzati nel menu Trasferimento oggetto oppure selezionare Ricerca dispositivi per

Evidenziare sul telefono l'oggetto che si desidera inviare all'altro

Selezionare il nome del dispositivo fra quelli visualizzati nel menu Trasferimento oggetto oppure selezionare Ricerca dispositivi per

*Invio di oggetti a un altro dispositivo* 

computer o a un altro dispositivo portatile. **Invio di immagini, file audio o video** 

dispositivo, quindi premere  $\sum \rightarrow$  Copia.

**dell'agenda o di un sito favorito** 

dispositivo, quindi premere  $\overline{\text{U}}$  > Invia.

individuare il dispositivo a cui inviare l'oggetto.

*Sostituzione delle cover del telefono* 

rivolgersi al proprio rivenditore Motorola. *Rimozione della cover del flip* 

È possibile sostituire le cover intercambiabili per personalizzare l'aspetto del telefono. Sono disponibili varie cover intercambiabili in diversi colori e formati.

Il telefono è progettato per essere utilizzato esclusivamente con accessori Motorola Original™. Per le cover intercambiabili

individuare il dispositivo a cui inviare l'oggetto.

**Invio di un elemento della rubrica, di un evento** 

#### *Note:*

- *• Non utilizzare strumenti per rimuovere la cover. L'utilizzo di strumenti per rimuovere la cover può rovinare l'aspetto estetico del telefono.*
- *• La cover è saldamente fissata al telefono e la sua rimozione comporta l'uso di una certa forza.*

*Nota: Se il telefono è già connesso a un dispositivo, è necessario disconnettersi da quest'ultimo per ricercare altri dispositivi. Utilizzo degli avvisi luminosi suoneria* 

Questa funzione consente di impostare il telefono in modo che venga visualizzato un tipo di illuminazione, in aggiunta o al posto di una suoneria o di una vibrazione, quando si riceve una chiamata. Per selezionare un tipo di illuminazione:

**Trovare la funzione**  $\sqrt{2}$  > Impostazioni > Suonerie > Avvisi luminosi suoneria > *tipo di illuminazione*

Lo stesso tipo di illuminazione viene utilizzato per tutte le chiamate in arrivo. È possibile scegliere di visualizzare un tipo di illuminazione personalizzata quando si ricevono chiamate dagli elementi della rubrica appartenenti a una specifica categoria. Per impostare un tipo di illuminazione personalizzata per una categoria della rubrica, vedere pagina 95.

## *Impostazione degli avvisi luminosi evento*

Quando si attivano gli avvisi luminosi evento, il telefono visualizza un tipo di illuminazione per notificare i seguenti eventi: chiamate in arrivo provenienti da elementi di specifiche categorie della rubrica, messaggi, messaggi in segreteria telefonica, allarmi, accensione, spegnimento, ricarica della batteria, connessione Bluetooth, attività Bluetooth, disconnessione da Bluetooth.

Per attivare o disattivare gli avvisi luminosi evento:

**Trovare la funzione**  $\sqrt{2}$  > Impostazioni > Suonerie > Avvisi luminosi evento > On o Off

Ø

Funzioni fondamentali - **39**

#### *Installazione della cover del flip*

#### **Azione**

- **1** Chiudere il flip.
- **2** Allineare le alette su ciascun lato della cover con le guide presenti sul telefono.

 **3** Far scorrere la cover sul telefono finché non scatta in posizione.

# *Utilizzo del telefono*

Per la descrizione dei componenti di base del telefono, vedere pagina 1.

# *Uso del display*

La *schermata iniziale* viene visualizzata quando **non** è in corso alcuna chiamata e non si utilizza alcun menu. Per selezionare un numero telefonico, è necessario trovarsi sulla schermata iniziale.

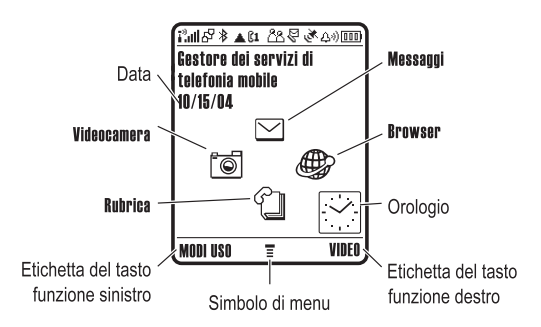

Premere il tasto di spostamento a 5 direzioni (co) verso l'alto, verso il basso, verso sinistra o verso destra per selezionare una delle quattro icone di menu visualizzate sulla schermata iniziale. Se si seleziona per errore un'icona di menu non desiderata, premere  $\mathbb R$ per tornare alla schermata iniziale.

**WIV** per accedere al menu principale. Il simbolo di menu ≣ indica che è possibile premere il tasto Menu

**42** - Utilizzo del telefono

#### Possono essere visualizzati i seguenti simboli di stato:

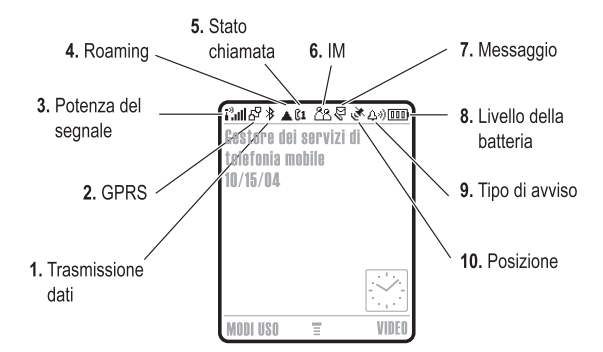

**1. Simbolo di trasmissione dati -** Indica lo stato della connessione e della trasmissione dei dati. Il simbolo  $*$  di connessione wireless Bluetooth® indica quando è attiva una connessione Bluetooth. Altri simboli possono includere:

 $H^2$  = trasferimento dati a pacchetto in modalità sicura

 $\mathbf{E}$  = connessione

- $\vec{r}$  = trasferimento dati a pacchetto in modalità non sicura
- 
- $\Xi$  = chiamata CSD (Circuit Switch Data) sicura

applicazione sicura

- $\overline{a}$  = connessione applicazione non sicura  $\Xi$  = chiamata CSD non
- sicura

Le indicazioni agli angoli inferiori del display mostrano le funzioni associate ai tasti funzione. Premere il tasto funzione sinistro  $\mathcal O$  o destro  $\odot$  per esequire la funzione indicata.

#### *Note:*

- *• La schermata iniziale visualizzata potrebbe essere diversa da quella della figura precedente. Ad esempio, le icone delle funzioni di menu sono in genere nascoste per consentire una migliore visualizzazione dell'immagine di sfondo. Le icone di menu possono essere selezionate anche nel caso in cui non siano visualizzate. Per visualizzare o nascondere le icone di menu, vedere pagina 97.*
- *• Il telefono può visualizzare un orologio analogico o digitale sulla schermata iniziale (vedere pagina 96).*
- *• In genere, il display del telefono è visibile solo quando la retroilluminazione è attivata oppure se lo si osserva alla luce diretta del sole. Per prolungare la durata della batteria, la retroilluminazione viene automaticamente disattivata quando il telefono non è utilizzato per un periodo di tempo specificato. Quando si apre il flip o si preme un tasto qualsiasi, la retroilluminazione si riattiva. Per impostare il periodo di tempo di attivazione della retroilluminazione, vedere pagina 77.*
- *• Per prolungare ulteriormente la durata della batteria, è possibile disattivare il display, oltre alla retroilluminazione, quando non viene rilevata alcuna attività per un periodo di tempo specificato. Quando si apre il flip o si preme un tasto qualsiasi, il display si riattiva. Per impostare il periodo di tempo di attivazione del display, vedere pagina 77.*

Utilizzo del telefono - **43**

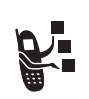

**2. Simbolo GPRS -** Indica che il telefono sta utilizzando una connessione di rete *GPRS (General Packet Radio Service)* ad alta velocità. La connessione GPRS consente di trasferire i dati a elevata velocità. Altri simboli possono includere:

 $\mathbb{F}$  = contesto PDP GPRS attivo

 $dP =$ dati a pacchetto GPRS disponibili

**3. Simbolo di potenza del segnale -** Le barre verticali indicano l'intensità del segnale di rete GSM. Non è possibile effettuare o ricevere chiamate quando viene visualizzato il simbolo i<sup>3</sup> (assenza di segnale) o <sup>39</sup>X (assenza di trasmissione).

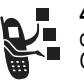

**4. Simbolo di roaming - Il simbolo di roaming ▲ indica** quando il telefono sta cercando o utilizzando una rete GSM diversa dalla propria.

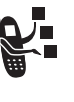

**5. Simbolo di stato della chiamata -** Indica lo stato della chiamata del telefono. Per le schede SIM abilitate alla doppia linea mostra la linea telefonica attiva (non disponibile in tutti i paesi). Altri simboli possono includere:

 $\mathbb{C}$ <sup>3</sup> = chiamata in corso  $\mathbb{C}$ <sup>3</sup> = deviazione di chiamata

deviazione di chiamata attiva

- attiva
- $\mathbb{C}1$  = linea 1 attiva  $\mathbb{C}2$  = linea 2 attiva  $\Omega$  = linea 1 attiva,
	- $\Omega$ <sup>z</sup> = linea 2 attiva.
	- deviazione di chiamata attiva

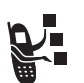

**6. Simbolo IM -** Indica che IM (Instant Messaging) è attivo. Altri simboli possono includere:

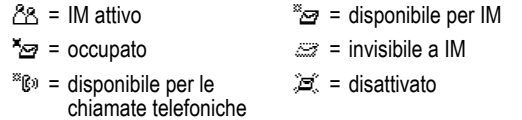

Quando è attiva un'applicazione Java™, in questa posizione può venire visualizzato il simbolo midlet Java  $\oplus$ 

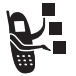

**7. Simbolo di messaggio -** Viene visualizzato quando si riceve un nuovo messaggio. Altri simboli possono includere:

 $\mathbb{F}$  = messaggio SMS  $\mathbb{F}$  = messaggio in segreteria telefonica (non disponibile in tutti i paesi)

润: = messaggio IM

- $R^{(i)}$  = messaggio in segreteria telefonica e messaggio SMS (non disponibile in tutti i paesi)
- $\mathcal{P}$  = sessione di chat attiva

**46** - Utilizzo del telefono

# *Utilizzo dei menu*

Dalla schermata iniziale premere  $\sqrt{1/\sqrt{2}}$  per accedere al menu principale.

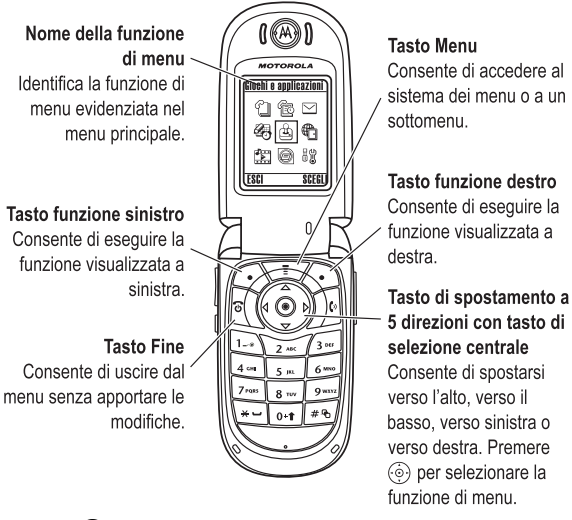

Premere  $\circled{\odot}$  per spostarsi ed evidenziare l'icona di una funzione nel menu principale. Premere SCEGLI ( $\odot$ ) o  $\odot$  per selezionare la funzione di menu evidenziata.

**8. Simbolo di livello della batteria -** Le barre verticali indicano il livello di carica della batteria. Ricaricare la batteria quando viene visualizzato il messaggio Batteria scarica e il telefono emette il relativo segnale acustico.

**9. Simbolo del tipo di avviso -** Visualizza l'impostazione del tipo di avviso.

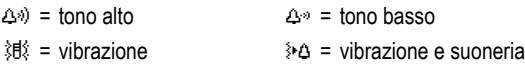

 $A^z_7$  = no suoneria

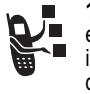

**10. Simbolo di posizione -** Durante una chiamata di emergenza il telefono può essere in grado di inviare informazioni alla rete sulla propria posizione (non disponibile in tutti i paesi). simboli indicano lo stato di invio di informazioni sulla posizione:

Ö = funzione di definizione della posizione attivata Ñ = funzione di definizione della posizione disattivata

# *Utilizzo del tasto di spostamento a 5 direzioni*

Premere il tasto di spostamento a 5 direzioni  $\circledcirc$  verso l'alto, verso il basso. verso sinistra o verso destra per spostarsi nel sistema dei menu, evidenziare le opzioni di menu, modificare le impostazioni delle funzioni e per giocare. Premere il tasto *di selezione centrale* C del tasto di

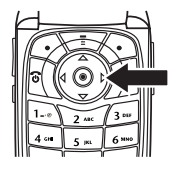

spostamento a 5 direzioni per scegliere un'opzione di menu evidenziata. In genere, il tasto di selezione centrale esegue la medesima operazione del tasto funzione destro  $\odot$ .

Utilizzo del telefono - **47**

Le icone che seguono sono relative a funzioni che possono essere visualizzate nel menu principale a seconda dell'abbonamento e del gestore dei servizi di telefonia mobile.

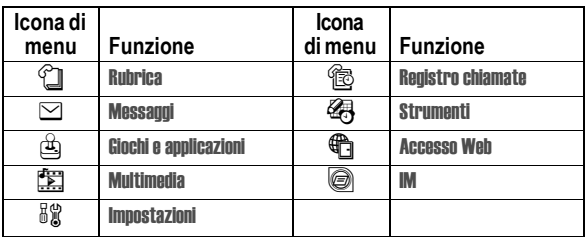

## *Selezione di un'opzione della funzione*

Alcune funzioni richiedono di selezionare un'opzione da un elenco:

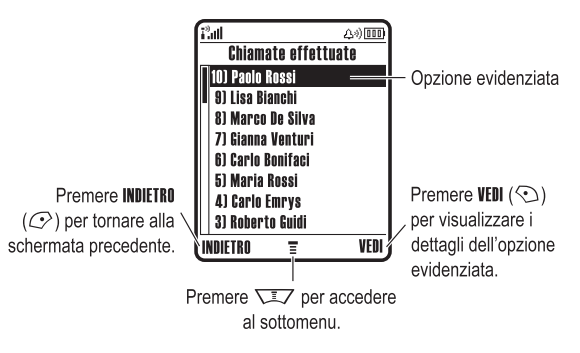

• Premere  $\circledcirc$  per spostarsi verso l'alto o verso il basso ed evidenziare l'opzione desiderata.

- **•** In un elenco numerato, premere un tasto alfanumerico per evidenziare l'opzione.
- **•** In un elenco alfabetico, premere ripetutamente un tasto alfanumerico per visualizzare le lettere associate al tasto e selezionarne una.
- **•** Quando per un'opzione è disponibile un elenco di possibili valori, premere  $\circledcirc$  verso sinistra o verso destra per spostarsi nell'elenco e selezionare un valore.
- **•** Quando per un'opzione è disponibile un elenco di possibili valori numerici, premere un tasto alfanumerico per impostare il valore desiderato.

## *Inserimento di testo*

Per determinate funzioni è necessario inserire alcune informazioni.

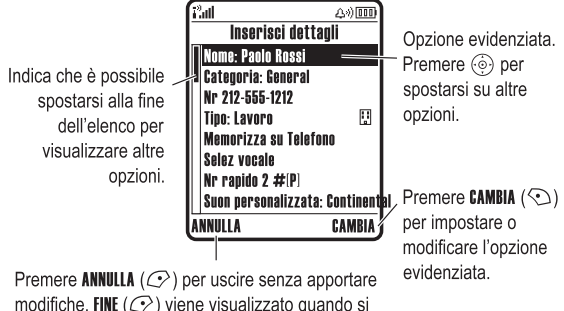

modifiche. FINE  $(\mathbb{C})$  viene visualizzato quando si inseriscono o si modificano le informazioni.

**50** - Utilizzo del telefono

In alternativa, è possibile selezionare un modo di inserimento testo da una qualunque schermata di inserimento testo premendo  $\nabla$  > Modalità scrittura.

#### **Impostazione dei modi di inserimento testo primario e secondario**

È possibile impostare i modi di inserimento testo primario e secondario e passare con facilità da uno all'altro durante l'immissione di dati o la creazione di un messaggio.

Premere  $\overline{\phantom{a}}$  > Imposta scrittura in una schermata di inserimento testo. Selezionare Modalità primaria o Modalità secondaria, quindi scegliere:

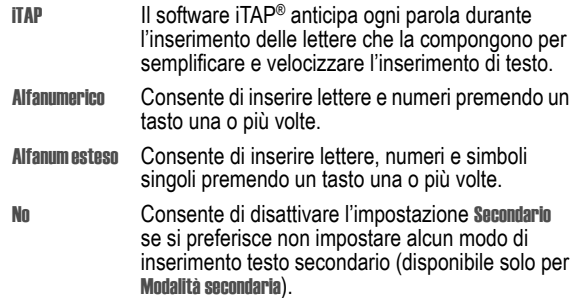

#### **Impostazione dei caratteri maiuscoli o minuscoli**

Premere  $\overline{0 \cdot t}$  in una schermata di inserimento testo per impostare i caratteri maiuscoli o minuscoli. I simboli nella parte superiore del display visualizzano l'impostazione attiva:

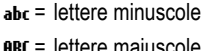

 $Bbc =$  solo la lettera iniziale<br>maiuscola

#### L'editor dei messaggi consente la creazione di messaggi multimediali.

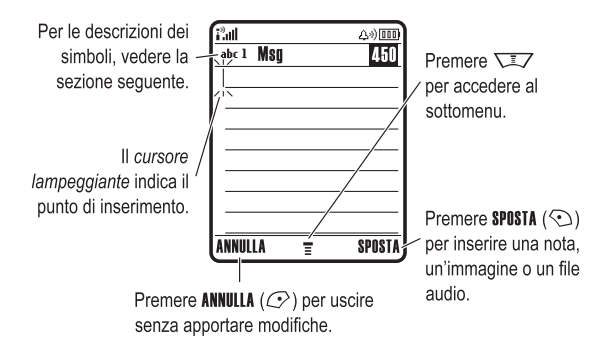

#### *Selezione del modo di inserimento testo*

I diversi modi di inserimento testo consentono l'inserimento di nomi, numeri e messaggi. Il modo di inserimento testo selezionato resta attivo finché non ne viene selezionato un altro.

Premere  $\sqrt{m}$  in una schermata di inserimento testo per selezionare uno dei seguenti modi di inserimento testo:

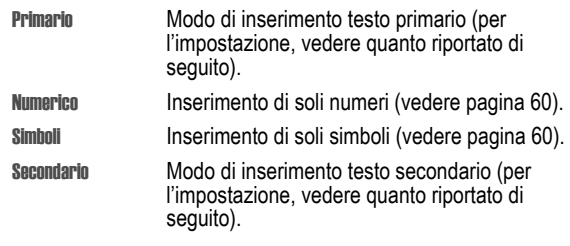

Utilizzo del telefono - **51**

## **Simboli del modo di inserimento testo**

Nel modo di inserimento testo Primario o Secondario i simboli nella parte superiore del display indicano l'impostazione per l'inserimento di testo:

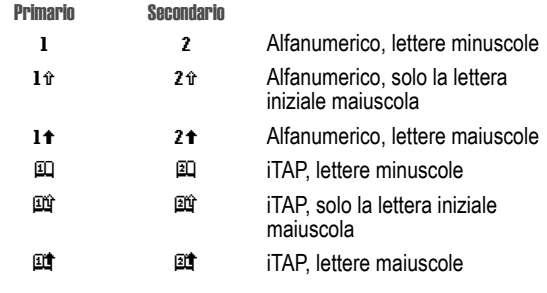

I seguenti simboli indicano il modo di inserimento Numerico o Simboli:

 $123 = \text{modo}$  numerico  $\textcircled{2} = \text{modo}$  simboli

## *Utilizzo del modo iTAP***®**

Il modo iTAP consente di inserire le parole utilizzando una sola pressione del tasto per ogni lettera. Il software iTAP interpreta i caratteri immessi, proponendo parole già formate di utilizzo comune e anticipa ogni parola durante l'inserimento delle lettere che la compongono.

Ad esempio, per inserire "via," si dovrebbe premere 8 AND (250). Il software iTAP riconosce che la parola più comune che si può formare utilizzando questa combinazione di tasti è "vie", quindi anticipa la parola "vie" presumendo che sia quella desiderata. Altre parole o parti di parole comuni che possono essere composte con le stesse combinazioni di lettere vengono suggerite come alternative nella parte inferiore del display.

Se necessario, premere  $\Box$  in una schermata di inserimento testo per passare al modo iTAP. Un simbolo indica il modo attivo (vedere pagina 53). Se il modo iTAP non è impostato come modo di inserimento testo Primario o Secondario, vedere pagina 52.

#### **Inserimento di parole utilizzando il modo iTAP**

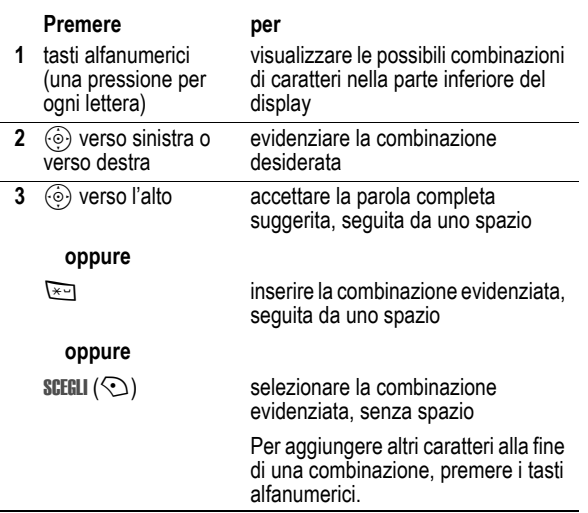

**54** - Utilizzo del telefono

#### **Azione**

- **3** Premere SCEGLI  $(\mathbb{C}^2)$  per selezionare la combinazione di lettere.
- **4** Continuare a inserire le lettere e a selezionare le combinazioni di lettere necessarie per comporre la parola.

La parola nuova viene memorizzata automaticamente nel telefono e verrà visualizzata nell'elenco delle possibile opzioni al successivo inserimento della stessa combinazione di lettere. Quando lo spazio per memorizzare le parole nuove è esaurito, vengono eliminate dalla memoria quelle meno recenti per inserire quelle nuove.

#### **Inserimento di numeri e punteggiatura nel modo iTAP**

Per inserire rapidamente numeri, premere e tenere premuto un tasto alfanumerico per passare temporaneamente al modo numerico. Premere i tasti alfanumerici per inserire i numeri desiderati. Inserire uno spazio per tornare al modo iTAP.

Premere **1** per inserire una punteggiatura o gli altri caratteri illustrati nella "Tabella dei caratteri" a pagina 59.

## *Utilizzo del modo alfanumerico*

Questo è il modo base di inserimento testo nel telefono.

Il modo Alfanumerico consente di inserire le lettere e i numeri associati al tasto premuto. Il modo Alfanum esteso consente di inserire anche i simboli supplementari, illustrati nella "Tabella caratteri" a pagina 59.

Se necessario, premere  $\Box$  in una schermata di inserimento testo per passare al modo Alfanumerico. Un simbolo indica il modo attivo (vedere pagina 53). Se Alfanumerico o Alfanum esteso non è impostato come il modo di inserimento testo Primario o Secondario, vedere pagina 52.

**56** - Utilizzo del telefono

Ad esempio, se si preme  $\boxed{r_{\text{max}}}$   $\boxed{r_{\text{max}}}$   $\boxed{4}$ , nel telefono verrà visualizzato:

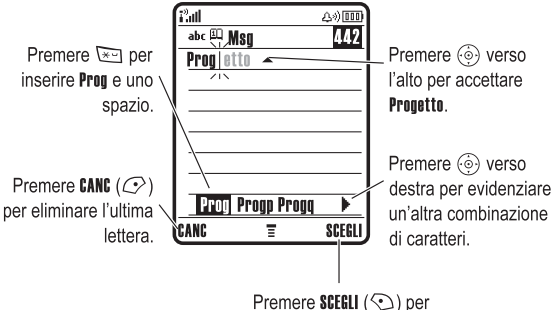

selezionare la combinazione di caratteri evidenziata senza spazi.

Se si desidera inserire una parola differente (ad esempio Progresso), continuare a premere i tasti alfanumerici per inserire i caratteri rimanenti.

#### **Inserimento di parole nuove utilizzando il modo iTAP**

È possibile inserire una parola che il software iTAP non riconosce. Se la parola non viene riportata come combinazione di lettere tra cui scegliere nella parte inferiore del display:

#### **Azione**

- **1** Premere CANC  $(\mathbb{C})$  una o più volte per eliminare lettere, finché non viene visualizzata una combinazione di lettere nella parte inferiore del display che corrisponda all'inizio della parola che si desidera inserire.
- **2** Premere  $\circledcirc$  verso sinistra o verso destra per evidenziare la combinazione di lettere.

Utilizzo del telefono - **55**

#### **Regole per l'inserimento di testo in modo alfanumerico**

- **•** Premere ripetutamente un tasto alfanumerico per visualizzare i caratteri a esso associati. Ad esempio, premere  $\sum$  una volta per inserire ""a", due volte per inserire ""2 ", tre volte per inserire "c" o quattro volte per inserire "2".
- **•** Dopo due secondi il carattere viene accettato dal modo nerico e il cursore passa alla posizione successiva.
- **•** Il primo carattere di ogni frase è maiuscolo. Se necessario, premere  $\circledcirc$  verso il basso per impostare il carattere minuscolo prima che il cursore si sposti alla posizione successiva.
- **Premere**  $\textcircled{\textcircled{\scriptsize{}}}$  **per spostare il cursore lampeggiante nel punto in** cui inserire o modificare il testo del messaggio.
- **•** Se non si desidera memorizzare il testo o le modifiche apportate, premere  $\mathbb R$  per uscire senza memorizzare.

#### **Inserimento di parole utilizzando il modo alfanumerico**

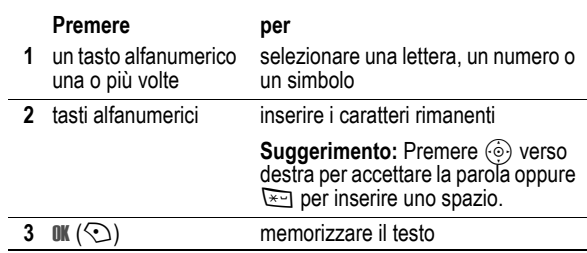

In una schermata di inserimento testo è possibile premere  $\mathbb{F}$  per cambiare il modo di inserimento. Un simbolo indica il modo attivo (vedere pagina 53). Se Alfanumerico o Alfanum esteso non è impostato come il modo di inserimento testo Primario o Secondario, vedere pagina 52.

#### Ad esempio, se si preme una volta  $\boxed{8}{\cdot \cdot \cdot \cdot}$ , nel telefono verrà visualizzato:

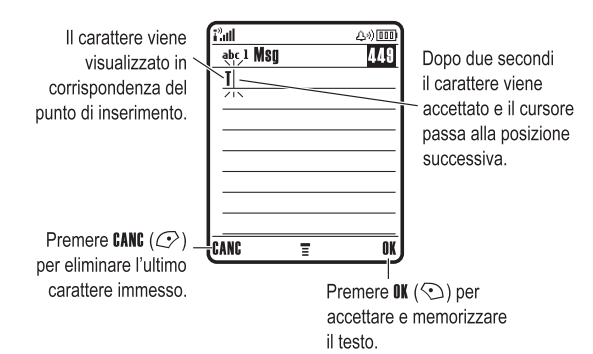

Quando si inseriscono tre o più caratteri in sequenza, il telefono potrebbe anticipare il resto della parola. Ad esempio, se si inseriscono i caratteri prog, nel telefono potrebbe essere visualizzato:

r'all

**CANC** 

Premere (o) verso destra per accettare la parola progetto. Premere **E** per rifiutarla e inserire uno spazio dopo prog.

 $\frac{1}{abc}$  1 Msg **432** Per inserire una parola **Questo è un proglett** diversa (ad esempio progresso) premere i tasti alfanumerici per inserire i caratteri rimanenti. Ε O

**58** - Utilizzo del telefono

## *Utilizzo del modo numerico*

In una schermata di inserimento testo premere **#** per spostarsi tra i modi di inserimento finché non viene visualizzato il simbolo 123.

Premere i tasti alfanumerici per inserire i numeri desiderati. Dopo avere completato l'inserimento dei numeri, premere  $\rightarrow$  per cambiare modo di inserimento.

## *Utilizzo del modo simboli*

In una schermata di inserimento testo premere  $\mathbb{F}$  per spostarsi tra i modi di inserimento finché non viene visualizzato il simbolo  $\omega$ .

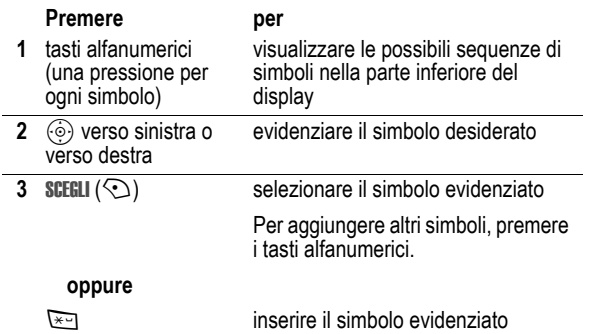

#### **Tabella caratteri**

Utilizzare questa tabella come guida per l'inserimento dei caratteri in modo Alfanum esteso.

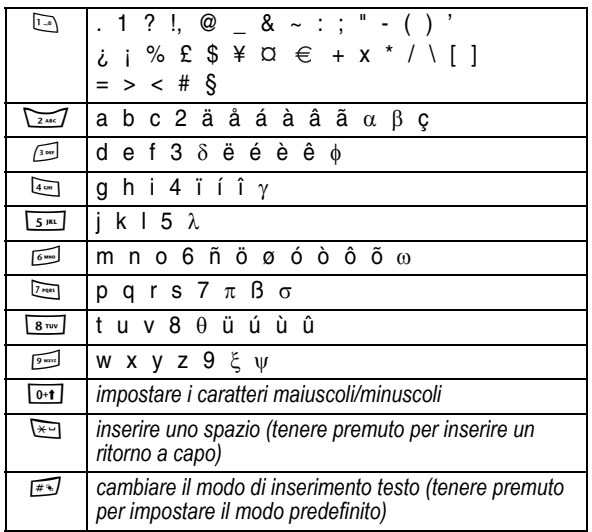

*Nota: È possibile che il set di caratteri disponibile nel telefono non sia esattamente uguale a quello illustrato nella tabella. In un indirizzo e-mail o in un editor di URL, premendo* 1 *vengono visualizzati per primi i caratteri più utilizzati nel contesto specifico.* 

Utilizzo del telefono - **59**

## **Tabella simboli**

Utilizzare questa tabella come guida per l'inserimento dei caratteri in modo simboli.

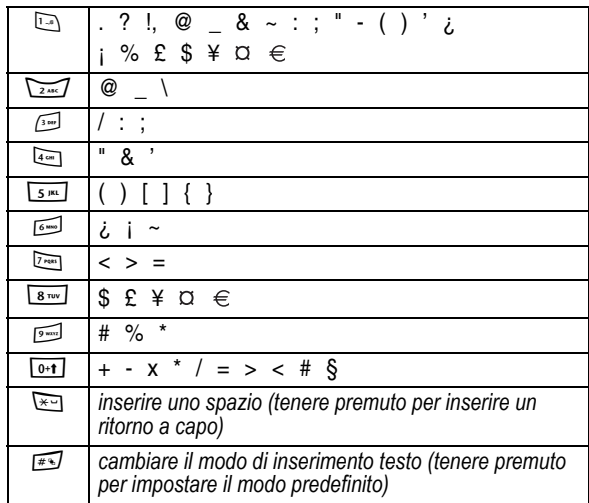

*Nota: È possibile che il set di caratteri disponibile nel telefono non sia esattamente uguale a quello illustrato nella tabella. In un indirizzo e-mail o in un editor di URL, premendo* 1 *vengono visualizzati per primi i caratteri più utilizzati nel contesto specifico.* 

# *Eliminazione di lettere e parole*

Posizionare il cursore a destra del testo che si desidera eliminare e procedere come descritto di seguito:

#### **Azione**

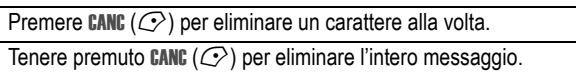

# *Utilizzo del tasto Smart*

Grazie al tasto *Smart* è possibile eseguire molte funzioni di base del telefono. Ad esempio, quando si evidenzia un'opzione di menu, è possibile selezionarla premendo il tasto Smart. È possibile utilizzare il tasto Smart per effettuare e terminare chiamate, attivare o disattivare le funzioni, nonché attivare la videocamera. Generalmente il tasto Smart esegue la stessa operazione del tasto funzione destro  $\odot$ .

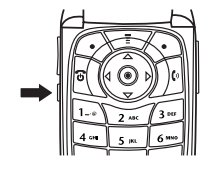

# **62** - Utilizzo del telefono

#### **Azione**

- **2** Se necessario, premere i tasti di regolazione del volume per spostarsi all'interno dell'elenco ed evidenziare una chiamata a cui non si è risposto.
- **3** Se è connesso un auricolare, è possibile premere e tenere premuto il tasto Smart per chiamare il numero.

#### **oppure**

Premere il tasto Smart per uscire senza chiamare.

## *Utilizzo dell'altoparlante viva voce*

Quando si attiva l'altoparlante viva voce integrato nel telefono, è possibile parlare senza tenere il telefono vicino all'orecchio.

Premere VIVAVOCE (<) per attivare o disattivare l'altoparlante viva voce durante una chiamata.

Quando si attiva l'altoparlante viva voce, nella schermata iniziale viene visualizzato Viva Voce on. L'altoparlante viva voce rimane attivo finché non si preme di nuovo VIVAVOCE ( $\odot$ ) o non si termina la chiamata.

*Nota: L'altoparlante viva voce viene disattivato se si connette il telefono a un kit viva voce per auto o a un auricolare.* 

# *Utilizzo del display esterno*

Quando il flip è chiuso, nel display esterno sono visualizzate l'ora e le informazioni sullo stato del telefono. Inoltre, vengono visualizzati i messaggi di notifica per le chiamate in arrivo e altri eventi. Sul display esterno è possibile impostare le seguenti funzioni:

#### *Impostazione del profilo di avviso*

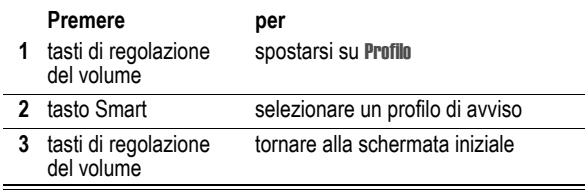

#### *Selezione di una chiamata senza risposta*

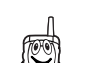

Il telefono tiene traccia delle chiamate senza risposta e visualizza X Chiamate perse sul display esterno.

*Nota: Poiché il microfono e l'altoparlante non sono disponibili quando il flip del telefono è chiuso, per questa funzione è necessario utilizzare un auricolare o un altro dispositivo viva voce.* 

#### **Azione**

 **1** Premere il tasto Smart per visualizzare l'elenco delle chiamate ricevute.

#### **oppure**

Premere i tasti di regolazione del volume per eliminare il messaggio Chiamate perse.

Utilizzo del telefono - **63**

# *Modifica di un codice, di un PIN o della password*

L'impostazione predefinita del codice di sblocco telefono a quattro cifre è 1234 e quella del codice di sicurezza a sei cifre è 000000. Tali codici dipendono dal modello di telefono acquistato.

Se **non** sono stati già reimpostati dal gestore dei servizi di telefonia mobile, si consiglia di modificare questi codici per impedire che altri utenti accedano alle proprie informazioni personali. Il codice di sblocco telefono è costituito da quattro cifre, mentre il codice di sicurezza è costituito da sei cifre.

Se necessario, è anche possibile reimpostare il codice PIN e il codice PIN2 della scheda SIM e/o la password di blocco delle chiamate.

Per modificare un codice o una password:

**Trovare la funzione**  $\sqrt{2}$  > Impostazioni > Sicurezza > Nuove password

#### *Blocco e sblocco del telefono*

È possibile bloccare il telefono manualmente o impostarne il blocco automatico ogni volta che viene spento.

Per utilizzare un telefono bloccato, è necessario inserire il codice di sblocco. Un telefono bloccato suona o vibra anche quando riceve chiamate o messaggi, **ma è necessario sbloccarlo per rispondere**.

È possibile effettuare chiamate di emergenza con il telefono anche quando è bloccato (vedere pagina 85).

## *Blocco manuale del telefono*

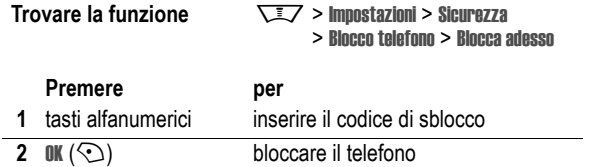

## *Sblocco del telefono*

**Suggerimento:** L'impostazione predefinita del codice di sblocco del telefono è 1234. Il gestore dei servizi di telefonia mobile potrebbe avere reimpostato il codice di sblocco con le ultime quattro cifre del numero telefonico.

Al prompt Inserisci cod sblocco:

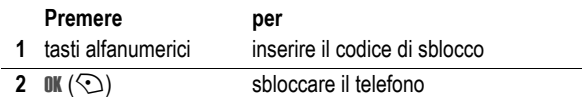

## *Impostazione automatica del blocco del telefono*

È possibile impostare il telefono in modo che si blocchi a ogni spegnimento:

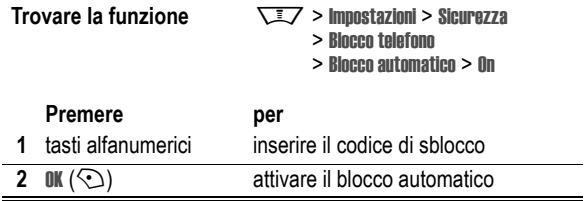

**66** - Utilizzo del telefono

## *Memorizzazione di un numero telefonico*

Inserire un numero telefonico nella schermata iniziale, quindi premere SALVA  $(\odot)$  per creare un elemento della rubrica associato a questo numero. Premere FINE  $(\mathbb{C})$  per memorizzare unicamente il numero, oppure inserire le informazioni nei campi disponibili per completare l'elemento.

Se si assegna un Nome all'elemento della rubrica, è possibile selezionare ALTRO per memorizzare un altro numero (ad esempio, un numero di ufficio) da associare allo stesso Nome.

## *Registrazione di una selezione vocale*

Quando si crea un elemento della rubrica, spostarsi su Selez vocale e premere REGISTRA (<). Premere e rilasciare il tasto vocale e pronunciare il nome dell'elemento entro due secondi. Quando richiesto, premere e rilasciare il tasto vocale e ripetere il nome.

*Nota: Questa opzione non è disponibile per gli elementi memorizzati sulla scheda SIM.* 

## *Selezione di un numero*

Premere  $\overline{\text{I}^2}$  > Rubrica, evidenziare l'elemento della rubrica, quindi premere <sub>[9</sub>] per effettuare la chiamata.

**Funzione rapida:** All'interno della rubrica, premere un tasto alfanumerico una o più volte per visualizzare gli elementi che iniziano con le lettere associate al tasto stesso.

#### *Selezione vocale*

Premere e rilasciare il tasto vocale e pronunciare il nome dell'elemento entro 2 secondi.

# *Codici di sblocco, PIN o password dimenticati*

*Nota: L'impostazione predefinita del codice di sblocco del telefono a quattro cifre è 1234 e quella del codice di sicurezza a sei cifre è 000000. Il gestore dei servizi di telefonia mobile potrebbe avere reimpostato il codice di sblocco con le ultime quattro cifre del numero telefonico.* 

Se si dimentica il codice di sblocco, provare a inserire 1234 oppure le ultime quattro cifre del numero telefonico. Se tale operazione non risolve il problema, al prompt Inserisci cod sblocco:

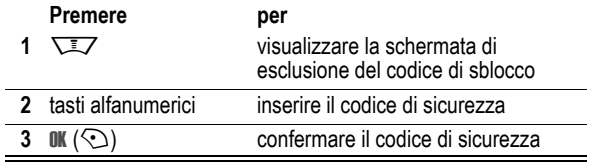

Se si dimentica il codice di sicurezza, il codice PIN della scheda SIM, il codice PIN2 o la password di blocco delle chiamate, rivolgersi al proprio gestore dei servizi di telefonia mobile.

## *Utilizzo della rubrica*

Questa sezione descrive brevemente le funzioni di base della rubrica. Per ulteriori informazioni sull'utilizzo della rubrica, vedere pagina 93.

Utilizzo del telefono - **67**

# *Ordinamento degli elementi della rubrica*

Premere  $\sqrt{2}$  > Rubrica, quindi premere  $\sqrt{2}$  > Impostazione > Ordina per e selezionare se si desidera ordinare l'elenco della rubrica per Nome, Nr rapido, Selez vocale o Email.

Se l'ordinamento è alfabetico, è possibile visualizzare tutti i numeri o soltanto il numero primario per ciascun elemento. Per impostare il numero primario di un elemento della rubrica, vedere pagina 95.

**Suggerimento:** Se è impostata la visualizzazione dei soli numeri primari, evidenziare un elemento e premere (o) verso sinistra o verso destra per visualizzare altri numeri associati all'elemento.

#### *Impostazione di un'immagine personalizzata per un elemento della rubrica*

M > Modifica > Immagine > *nome immagine*. Premere  $\sqrt{2}$  > **Rubrica** > *elemento*, quindi premere

Vedere anche pagine 3 e 30.

#### *Impostazione della visualizzazione dell'immagine personalizzata*

Premere  $\sqrt{2}$  > Rubrica, quindi premere  $\sqrt{2}$  > Impostazione > Visualizza per > Immagine.

## *Visualizzazione degli elementi in base alla categoria*

Premere  $\sqrt{2}$  > Rubrica, quindi premere  $\sqrt{2}$  > Categorie e selezionare se si desidera visualizzare gli elementi di Tutte le categorie, quelli di una categoria predefinita (Business, Personal, General, VIPs) oppure gli elementi di una categoria creata dall'utente.

Per impostare la categoria per un elemento della rubrica, vedere pagina 94.

# *Impostazione del telefono*

# *Impostazione del tipo di avviso*

È possibile impostare i seguenti tipi di avviso nel telefono:

- **•** Alto
- **•** Basso
- **•** Vibrazione
- **•** Vibra e suona
- **•** Vibra poi suona
- **•** Silenzioso

Ciascun tipo di avviso è un profilo che utilizza un set differente di suonerie o vibrazioni per notificare chiamate in arrivo, messaggi SMS e altri eventi. L'opzione Silenzioso consente di disattivare l'audio del telefono finché non viene impostato un altro tipo di avviso.

Per impostare un tipo di avviso:

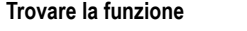

**Trovare la funzione** M> Impostazioni > Suonerie > Profilo > *nome profilo* 

Il simbolo del tipo di avviso indica l'impostazione corrente (vedere pagina 47).

#### **70** - Impostazione del telefono

# *Impostazione di un'immagine come sfondo*

È possibile impostare una fotografia, un'immagine o un'animazione come sfondo della schermata iniziale del telefono. L'immagine di sfondo viene visualizzata come una filigrana semitrasparente nelle schermate di testo e dei menu.

#### **Trovare la funzione**  $\sqrt{2}$  > Impostazioni > Personalizza

> Sfondo

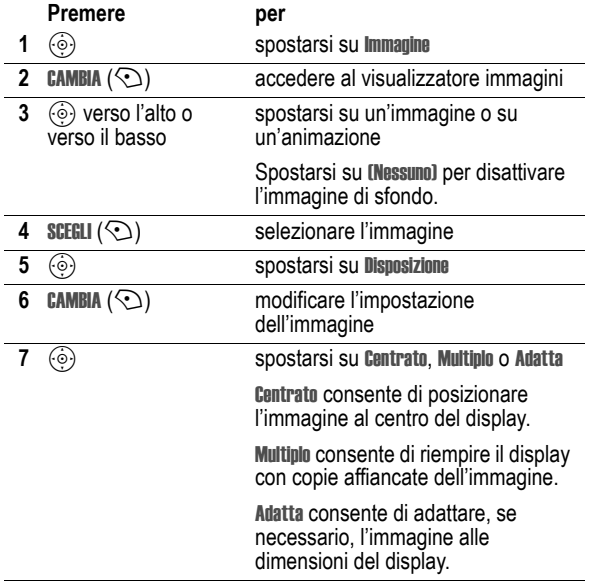

# *Modifica del profilo di avviso*

È possibile modificare l'avviso che un profilo utilizza per notificare le chiamate in arrivo o altri eventi. Qualsiasi modifica effettuata viene salvata nel profilo di avviso.

**Trovare la funzione**  $\sqrt{27}$  > Impostazioni > Suonerie > Dettagli *profilo*

*Nota: Profilo rappresenta il profilo di avviso corrente. Non è possibile impostare un avviso per il profilo* Silenzioso*.* 

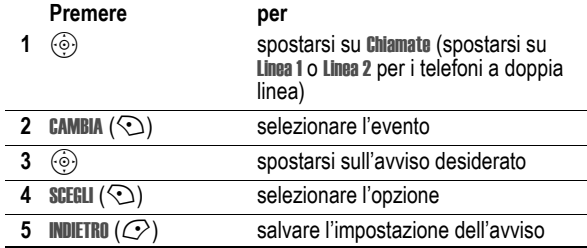

Il profilo di avviso contiene impostazioni aggiuntive per altri eventi, oltre alle impostazioni per la suoneria personalizzata, il volume della suoneria e della tastiera. È possibile modificare tali impostazioni per personalizzare il profilo di avviso.

## *Impostazione di ora e data*

Per utilizzare l'agenda, è necessario impostare l'ora e la data.

**Trovare la funzione**  $\sqrt{2}$  **> Impostazioni > Impostazioni iniziali** > Data e ora

Impostazione del telefono - **71**

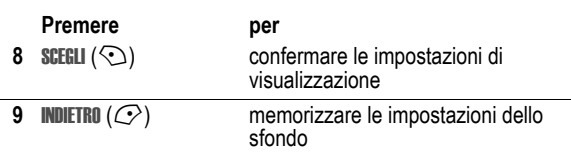

## *Impostazione di un'immagine come screen saver*

È possibile impostare una fotografia, un'immagine o un'animazione come screen saver. L'immagine per lo screen saver viene visualizzata quando non viene rilevata alcuna attività per un determinato periodo di tempo dopo l'apertura del flip. Se necessario, l'immagine viene adattata alle dimensioni del display. L'animazione viene ripetuta per un minuto, quindi viene visualizzato il primo fotogramma dell'animazione.

**Suggerimento:** Disattivare lo screen saver per prolungare la durata della batteria.

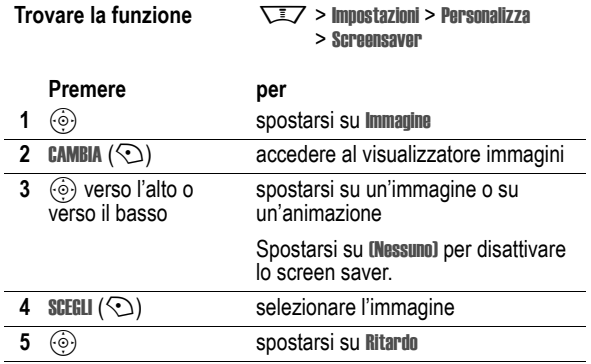

Impostazione del telefono - **73**

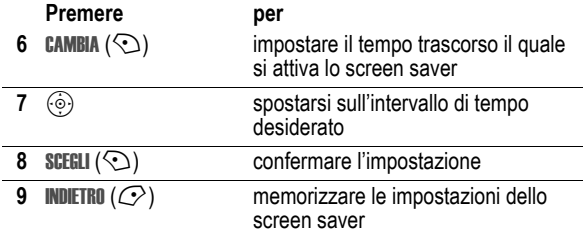

## *Modifica della skin del telefono*

Selezionando una skin diversa è possibile modificare l'aspetto dell'interfaccia utente del telefono.

**Trovare la funzione** M> Impostazioni > Personalizza > Skin > *skin*

Nel telefono viene visualizzata la nuova skin.

## *Impostazione di un tema del telefono*

I *temi del telefono* consistono di un insieme di file audio e di immagini aventi un argomento comune (ad esempio un particolare evento o un cartone animato) che è possibile applicare al telefono. I temi del telefono comprendono generalmente uno sfondo, un'immagine per lo screen saver e una suoneria. Il telefono presenta diversi temi preimpostati. È possibile scaricare e installare sul telefono ulteriori temi.

## *Download di un tema*

Per scaricare un tema da una pagina Web con il browser, vedere pagina 109. Quando si installa il tema, è possibile applicare immediatamente lo screen saver, lo sfondo e la suoneria corrispondenti quando il telefono lo richiede Applica tema ora?

## *Selezione di un tema*

Tutti i temi installati sul telefono possono essere applicati.

*Nota: Se uno dei componenti del tema non è disponibile, viene applicata un'impostazione predefinita.* 

**Trovare la funzione**  $\sqrt{2}$  > Multimedia > Temi > *tema* 

#### *Eliminazione di un tema*

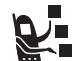

I temi preimpostati sul telefono non possono essere eliminati. Per eliminare uno o tutti i temi scaricati e installati:

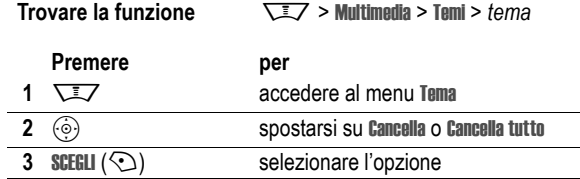

Impostazione del telefono - **75**

#### **74** - Impostazione del telefono

# *Impostazione delle opzioni di risposta*

È possibile rispondere alle chiamate in arrivo utilizzando differenti modalità:

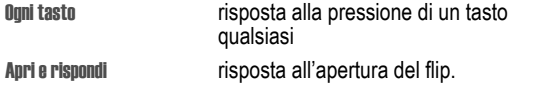

Per attivare o disattivare un'opzione di risposta:

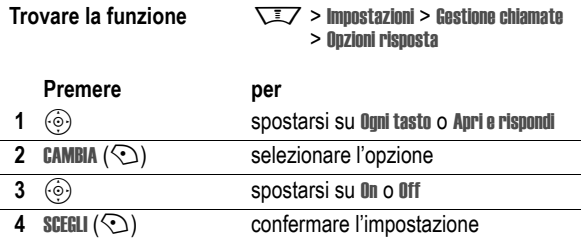

# *Impostazione della luminosità del display*

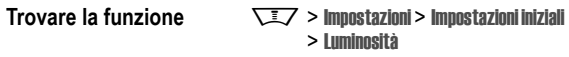

## *Impostazione della retroilluminazione*

È possibile impostare la durata della retroilluminazione del display e della tastiera.

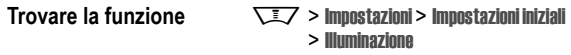

*Nota: In genere, il display del telefono è visibile solo quando la retroilluminazione è attivata oppure se lo si osserva alla luce diretta del sole. Per prolungare la durata della batteria, la retroilluminazione viene automaticamente disattivata quando il telefono non è utilizzato per un determinato periodo di tempo. Quando si apre il flip o si preme un tasto qualsiasi, la retroilluminazione si riattiva.* 

## *Impostazione del timeout del display*

Per prolungare ulteriormente la durata della batteria, è possibile disattivare il display, oltre alla retroilluminazione, quando non viene rilevata alcuna attività per un determinato periodo di tempo.

**Trovare la funzione**  $\sqrt{2}$  > Impostazioni > Impostazioni iniziali > Timeout display

È possibile configurare il display perché resti attivo per 1 o 2 minuti oppure impostare Off per disattivare il timeout del display.

*Nota: Quando si apre il flip o si preme un tasto qualsiasi, il display si riattiva.* 

## *Memorizzazione del proprio nome e del proprio numero telefonico*

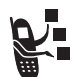

Per memorizzare o modificare le informazioni relative al nome utente e al numero telefonico sulla scheda SIM:

**Trovare la funzione**  $\sqrt{2}$  > Impostazioni > Info telefono > Numeri personali

**Funzione rapida:** Per modificare il proprio nome e i numeri telefonici, premere  $\sqrt{17}$   $\rightarrow$  dalla schermata iniziale.

Se non si conosce il proprio numero telefonico, contattare il gestore dei servizi di telefonia mobile.

**78** - Impostazione del telefono

# *Funzioni di chiamata*

Per istruzioni di base su come effettuare o ricevere chiamate, vedere pagina 24.

# *Disattivazione della suoneria e della vibrazione*

È possibile disattivare la suoneria e la vibrazione del telefono prima di rispondere a una chiamata in arrivo.

#### **Azione**

- **1** Premere i tasti del volume per disattivare la suoneria e la vibrazione.
- **2** Aprire il flip (oppure premere il pulsante sull'auricolare) per rispondere alla chiamata.

## *Visualizzazione del registro chiamate*

Il telefono memorizza gli elenchi delle chiamate ricevute ed effettuate, anche se la connessione non è avvenuta. Le chiamate più recenti sono le prime dell'elenco. Le chiamate meno recenti vengono sostituite nella memoria da quelle nuove.

**Funzione rapida:** Premere <sub>[6]</sub> dalla schermata iniziale per visualizzare l'elenco delle chiamate effettuate.

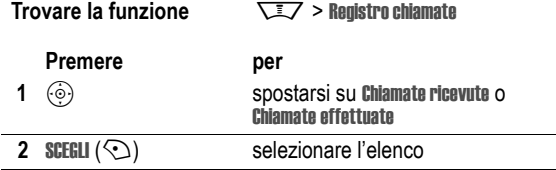

Funzioni di chiamata - **79**

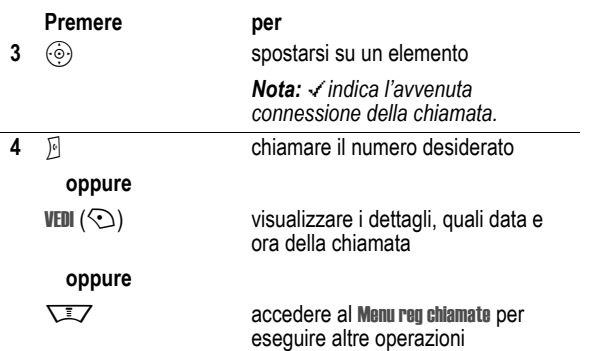

Il Menu reg chiamate può comprendere le seguenti opzioni:

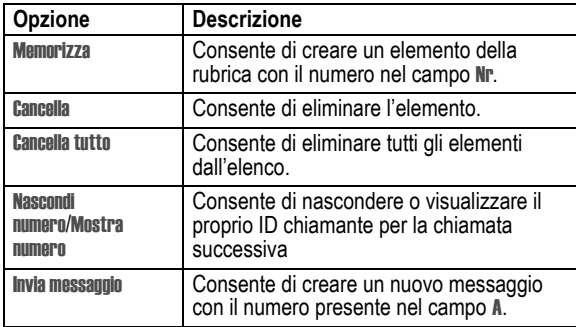

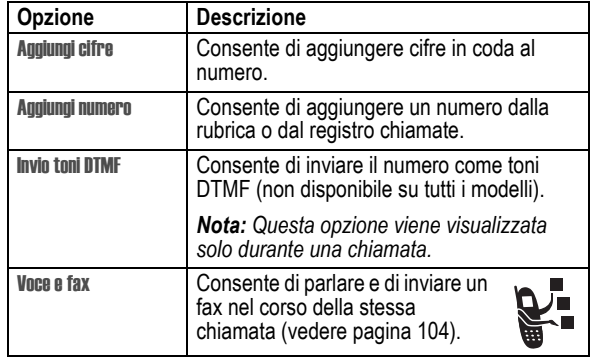

# *Riselezione di un numero*

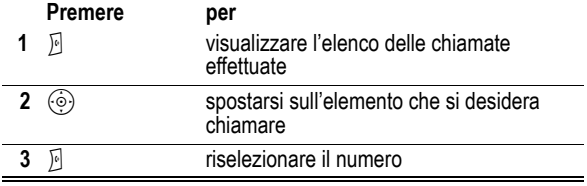

# *Utilizzo della riselezione automatica*

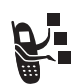

Quando si riceve un segnale di occupato, sul telefono viene visualizzato il messaggio Chiam non riuscita:, Numero occupato.

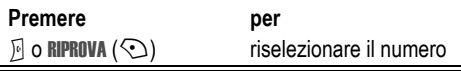

Quando la linea è libera, il telefono suona o vibra una volta, viene visualizzato il messaggio Riselezione effettuata, quindi viene effettuata la chiamata.

#### *Selezione di una chiamata senza risposta*

Il telefono memorizza le chiamate senza risposta e visualizza:

- il simbolo di chiamata senza risposta  $\Xi$
- **•** X Chiamate perse, dove x indica il numero di chiamate senza risposta

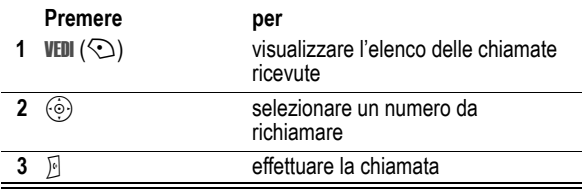

#### **82** - Funzioni di chiamata

# *Avviso di chiamata*

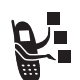

Durante una conversazione, viene emesso un tono di avviso per indicare la presenza di una seconda chiamata.

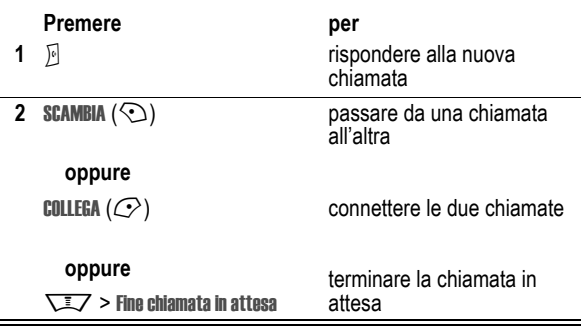

Per poter utilizzare questa funzione, è necessario attivare l'avviso di chiamata. Per attivare o disattivare l'avviso di chiamata:

**Trovare la funzione**  $\sqrt{2}$  > Impostazioni > Gestione chiamate > Avviso di chiamata

# *Utilizzo degli Appunti*

La più recente sequenza di cifre composta sulla tastiera viene memorizzata negli *Appunti* del telefono. Tali cifre possono riferirsi a un numero telefonico chiamato oppure a un numero annotato durante una chiamata, da utilizzare in seguito. Per rintracciare il numero memorizzato negli Appunti:

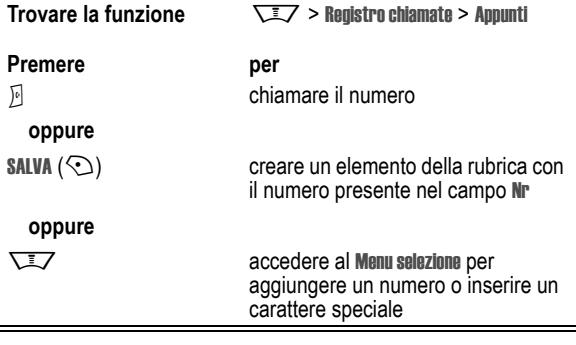

# *Chiamata in attesa o esclusione del microfono*

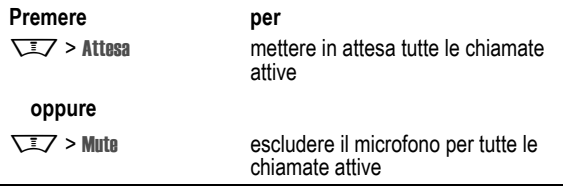

Funzioni di chiamata - **83**

## *Identificazione del numero chiamante (Chiamate in arrivo)*

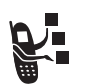

*L'identificazione del chiamante* (ID chiamante) visualizza il numero telefonico delle chiamate in arrivo sul display interno ed esterno del telefono.

Il telefono visualizza il nome del chiamante (e l'immagine personalizzata, se disponibile) se il nome è memorizzato nella rubrica, oppure visualizza Chiamata in arrivo nel caso in cui non siano disponibili dati di identificazione.

È anche possibile impostare il telefono in modo che utilizzi una suoneria personalizzata e/o un'indicazione luminosa personalizzata per determinati elementi della rubrica. Per ulteriori informazioni, vedere pagina 93.

## *Selezione di un numero di emergenza*

Il gestore dei servizi di telefonia mobile fornisce uno o più numeri di emergenza predefiniti, ad esempio il 112, che è di norma possibile chiamare anche quando il telefono è bloccato o la scheda SIM non è inserita.

*Nota: I numeri di emergenza variano a seconda del paese. I numeri di emergenza potrebbero non essere raggiungibili ovunque a causa di problemi di rete o ambientali, oppure per interferenze.* 

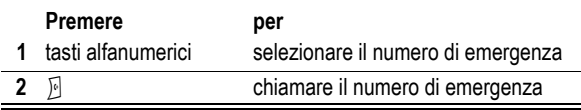

# *Selezione di numeri internazionali*

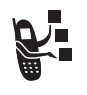

Per effettuare chiamate internazionali, premere e tenere premuto  $\bullet$  per inserire il prefisso internazionale (+) del paese da cui si effettua la chiamata. L'inserimento del prefisso + consente di effettuare una chiamata internazionale. Premere quindi normalmente i tasti alfanumerici per selezionare il prefisso nazionale e il numero telefonico.

## *Selezione rapida con un tasto*

Per selezionare gli elementi della rubrica da 1 a 9, premere e tenere premuto per un secondo il numero di selezione rapida a una cifra.

È possibile impostare la selezione rapida con un tasto per chiamare gli elementi della rubrica del telefono o della scheda SIM:

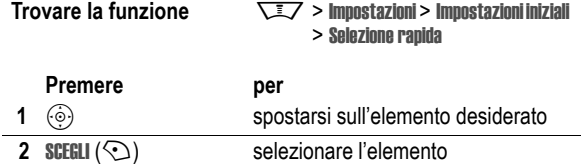

# *Utilizzo della segreteria telefonica*

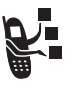

I messaggi della segreteria telefonica ricevuti vengono memorizzati sulla rete. Per ascoltare i messaggi, è necessario selezionare il numero della segreteria telefonica.

*Nota: Contattare il gestore dei servizi di telefonia mobile per conoscere eventuali ulteriori informazioni su questa funzione.* 

#### *Ascolto dei messaggi della segreteria telefonica*

**Trovare la funzione**  $\sqrt{2}$  > Messaggi > Segreteria tel

Il telefono seleziona il numero della segreteria telefonica. Se il numero non è memorizzato, viene richiesto di memorizzarne uno.

#### *Ricezione di un messaggio della segreteria telefonica*

Quando si riceve un messaggio in segreteria telefonica, nel telefono viene visualizzato il simbolo  $\equiv$ » e il messaggio di notifica Msg segreteria. Generalmente, la rete GSM del proprio gestore dei servizi di telefonia mobile invia un messaggio SMS per comunicare la presenza di un messaggio nella segreteria telefonica.

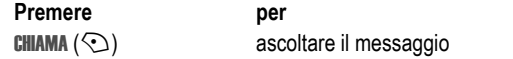

Il telefono seleziona il numero della segreteria telefonica. Se il numero non è memorizzato, viene richiesto di memorizzarne uno.

**86** - Funzioni di chiamata

## *Memorizzazione del numero della segreteria telefonica*

Se necessario, utilizzare la seguente procedura per memorizzare il numero della segreteria telefonica sul telefono. Normalmente, questa operazione è già stata effettuata dal gestore dei servizi di telefonia mobile.

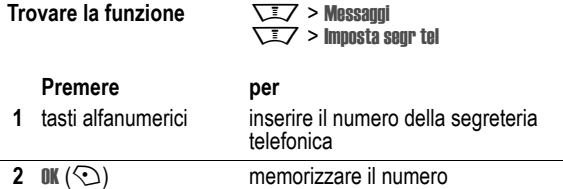

*Nota: Non è possibile memorizzare i caratteri* p *(pausa),* w *(attesa) o* n *(numero) in questo numero. Se si desidera memorizzare un numero della segreteria telefonica con questi caratteri, creare un elemento della rubrica. Questo elemento può essere quindi utilizzato per chiamare la segreteria telefonica.* 

# *Modifica della linea attiva*

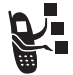

È possibile cambiare la linea telefonica attiva per effettuare e ricevere chiamate da un altro numero telefonico.

*Nota: Questa funzione è disponibile solo per le schede SIM abilitate alla doppia linea (non disponibile in tutti i paesi).* 

**Trovare la funzione**  $\sqrt{2}$  > Impostazioni > Info telefono > Linea attiva

Il simbolo di stato della chiamata visualizzato sul display indica la linea telefonica attiva (vedere pagina 45).

**88** - Funzioni di chiamata

Funzioni di chiamata - **87**

# *Funzioni del telefono*

# *Menu Principale*

Questa è l'impostazione predefinita del menu principale del telefono. **L'organizzazione del menu e i nomi delle funzioni sul proprio telefono possono essere differenti.** È possibile che sul telefono non siano disponibili tutte le funzioni.

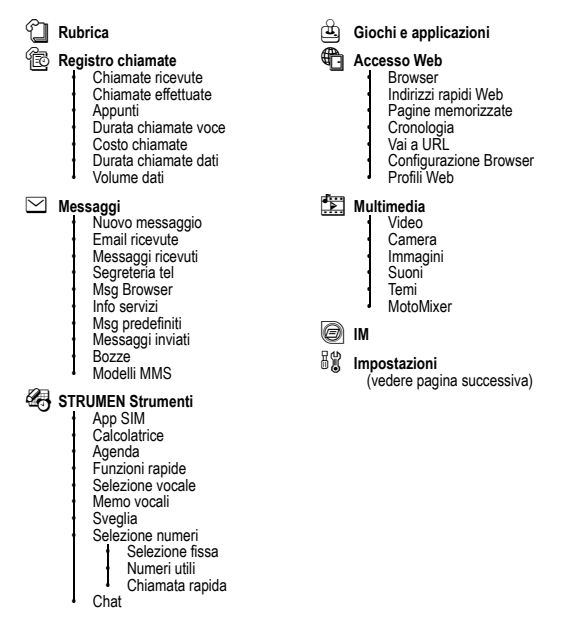

Funzioni del telefono - **89**

# *Menu Impostazioni*

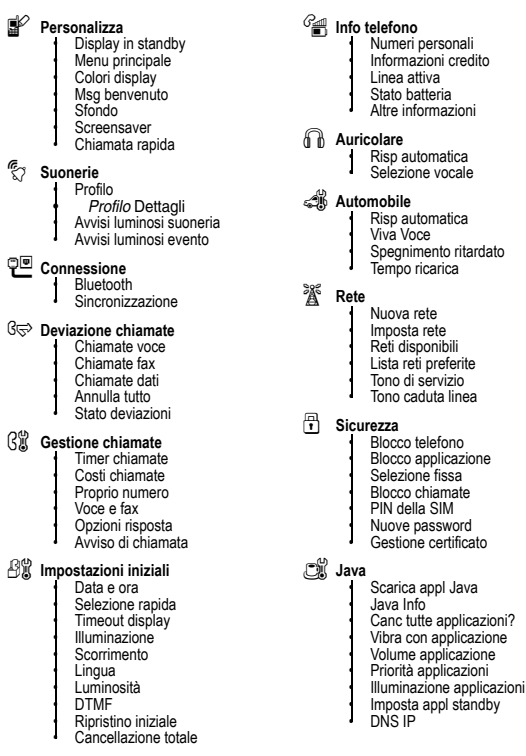

# *Ulteriori funzioni*

Questa sezione consente di individuare sul telefono le funzioni che non sono state descritte nel presente manuale.

# *Funzioni di chiamata*

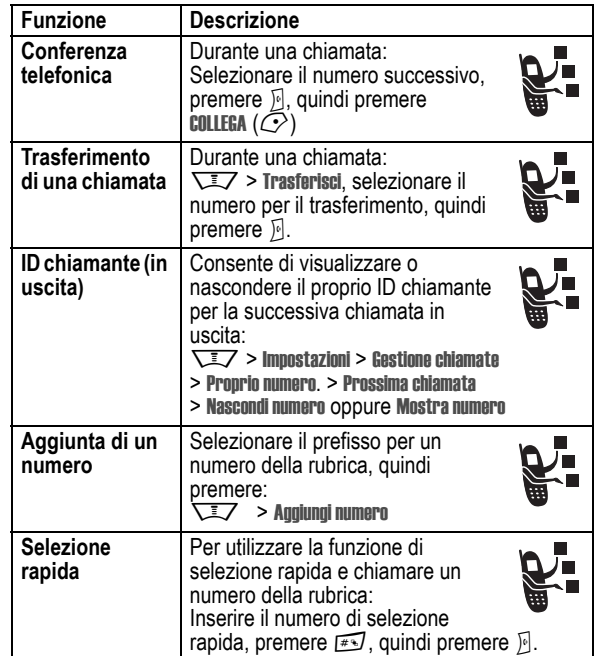

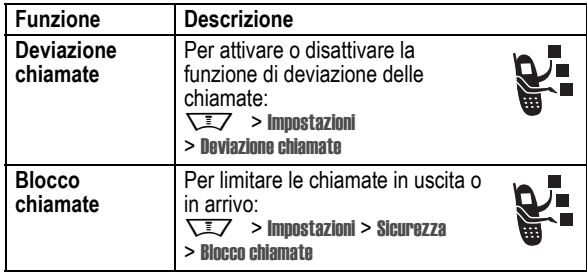

# *Messaggi*

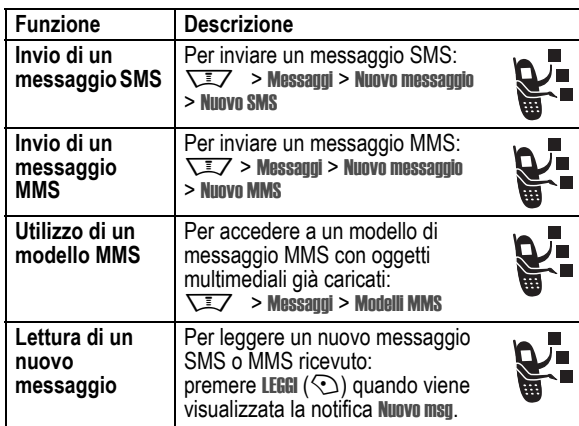

**92** - Funzioni del telefono

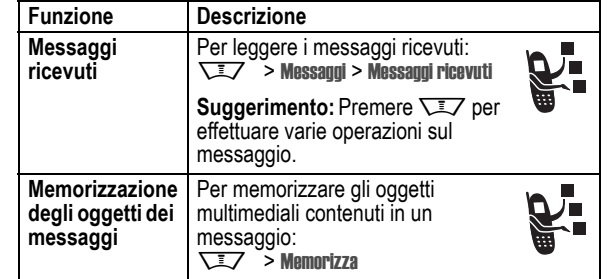

# *Rubrica*

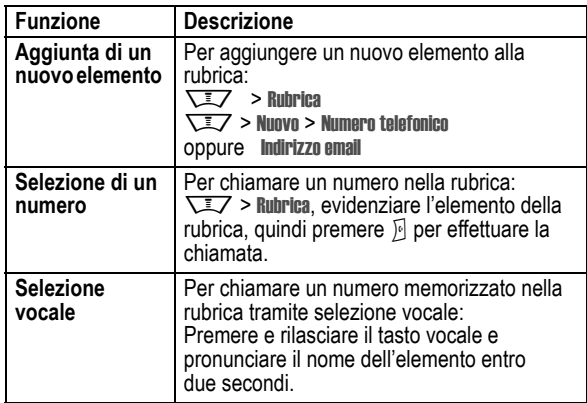

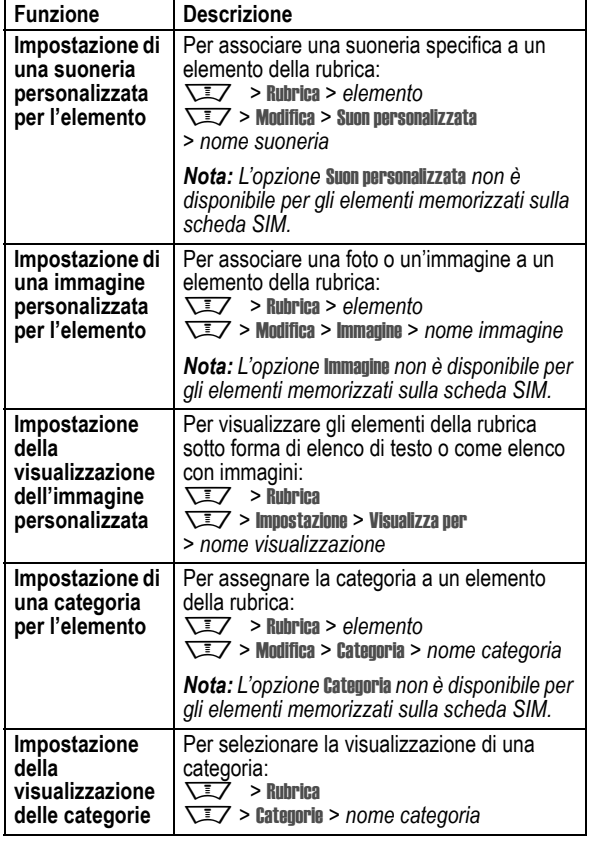

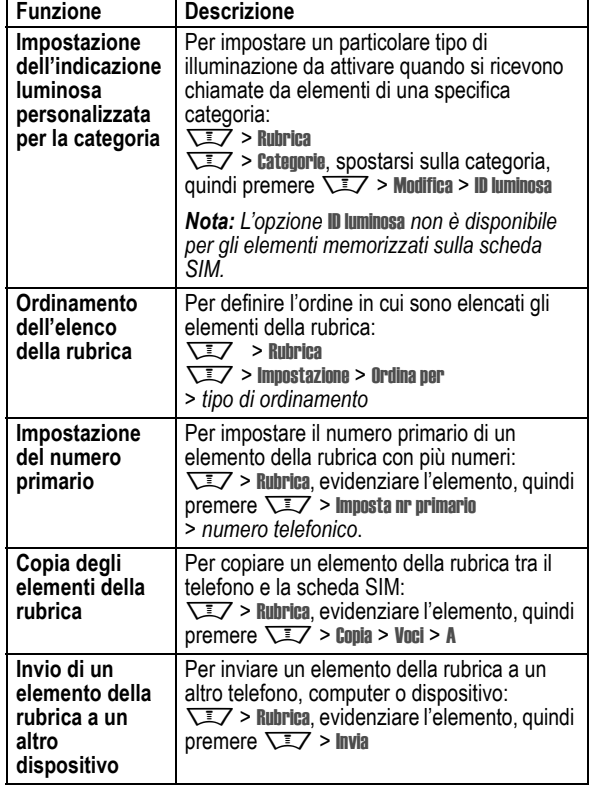

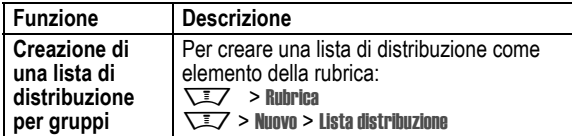

# *Personalizzazione delle funzioni*

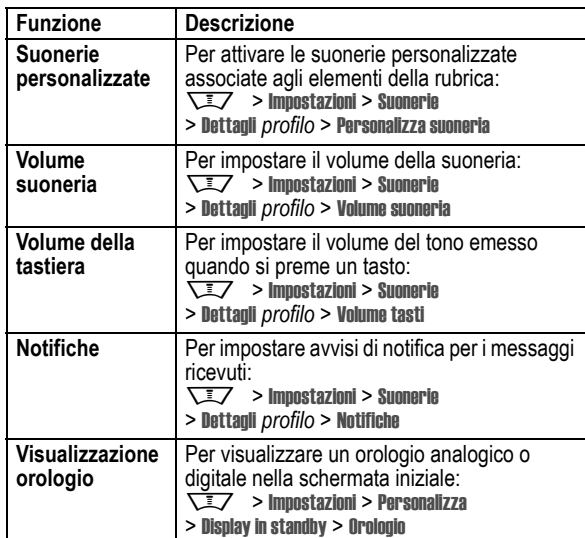

**96** - Funzioni del telefono

#### **Visualizzazione menu** Per visualizzare gli elementi del menu principale sotto forma di icone o di elenco:  $\overline{\sqrt{11}}$  > Impostazioni > Personalizza > Menu principale > VEDI **Menu principale** Per riordinare il menu principale del telefono: **WEITHER > Impostazioni > Personalizza** > Menu principale > Riordina **Attivazione o disattivazione della visualizzazione delle icone di menu** Per attivare o disattivare la visualizzazione delle icone di menu nella schermata iniziale: M > Impostazioni > Personalizza > Display in standby > Tasti funzione > Icone **Modifica dei tasti funzione e delle icone di menu** Per modificare le etichette dei tasti funzione, la funzione associata al tasto Smart e le icone di menu nella schermata iniziale: VIV > Impostazioni > Personalizza > Display in standby > Tasti funzione **Funzioni rapide** Per creare una funzione rapida associata a un'opzione di menu: Evidenziare l'opzione di menu, quindi premere e tenere premuto $\sqrt{N}$ . Per selezionare una funzione rapida: **WEITHER Strumenti > Funzioni rapide** > *nome della funzione rapida*  **Funzione Descrizione**

Funzioni del telefono - **97**

# *IM (Instant Messaging)*

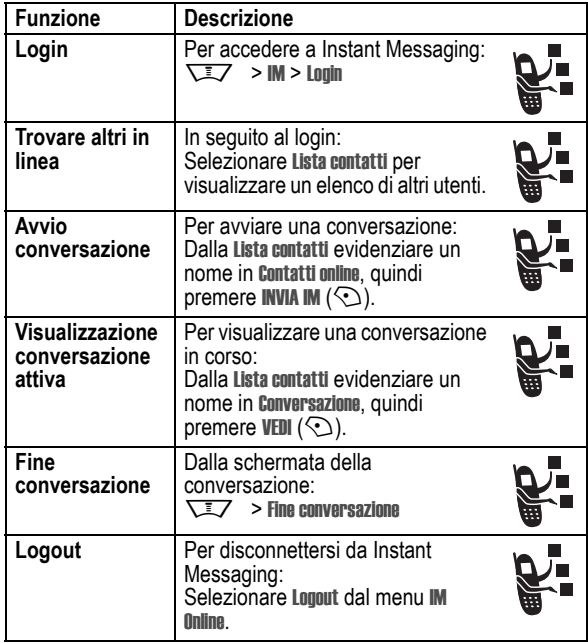

# *Chat*

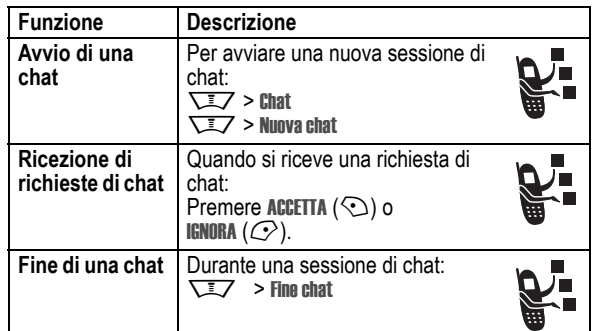

# *E-mail*

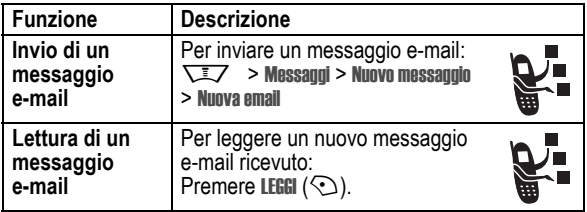

# *Funzioni di menu*

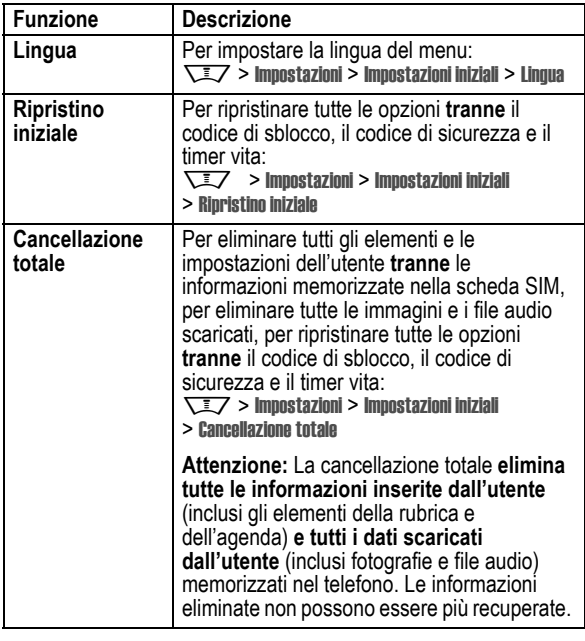

# *Funzioni di selezione speciali*

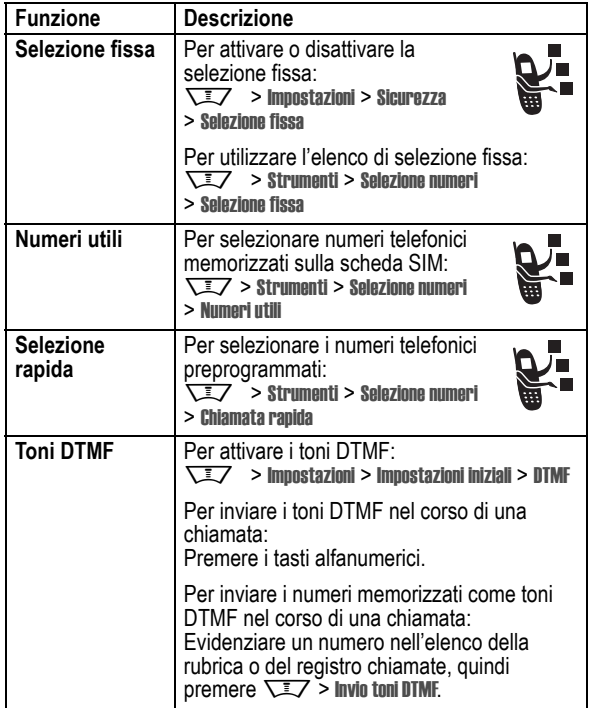

**100** - Funzioni del telefono

# *Controllo chiamate*

**Il tempo di connessione alla rete** è il tempo trascorso dal momento della connessione alla rete GSM fino a quando non si termina la chiamata premendo  $\mathbb{R}$ . Questo periodo di tempo comprende i segnali di occupato e di libero.

**Il periodo di tempo di connessione alla rete registrato sul timer azzerabile potrebbe non corrispondere al periodo di tempo fatturato dal gestore dei servizi di telefonia mobile. Per informazioni sulla fatturazione, contattare il proprio gestore.** 

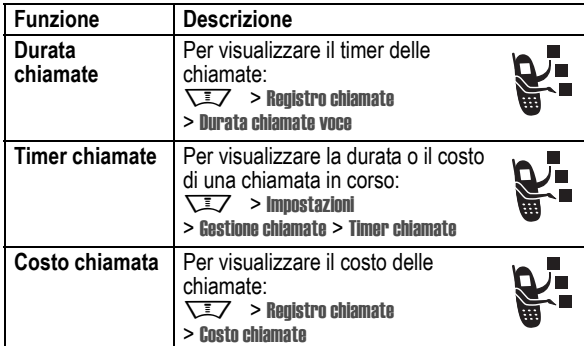

Funzioni del telefono - **101**

# *Funzioni viva voce*

*Nota: L'utilizzo di dispositivi cellulari e dei relativi accessori può essere vietato o limitato in alcune aree. Rispettare sempre le leggi e le norme sull'utilizzo di questi prodotti.* 

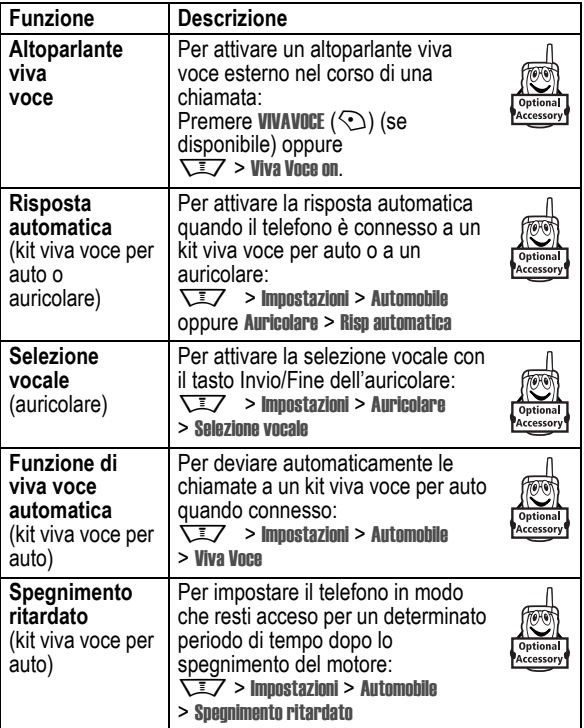

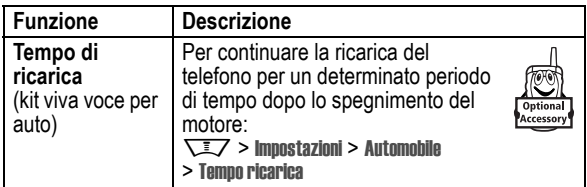

# *Chiamate dati e fax*

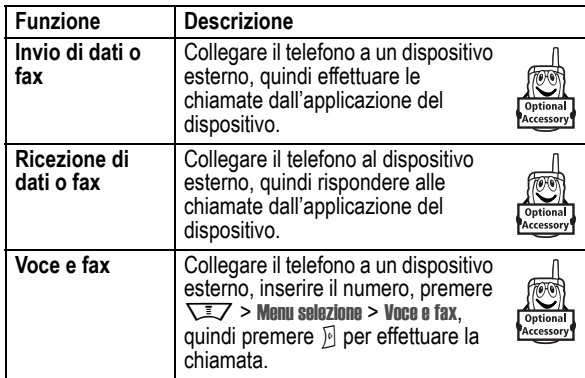

# *Connessioni wireless Bluetooth***®**

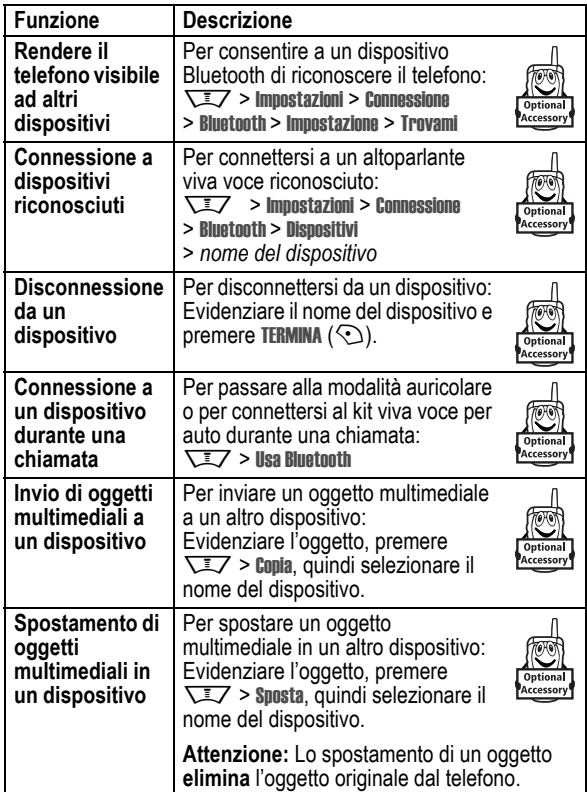

Funzioni del telefono - **105**

**104** - Funzioni del telefono

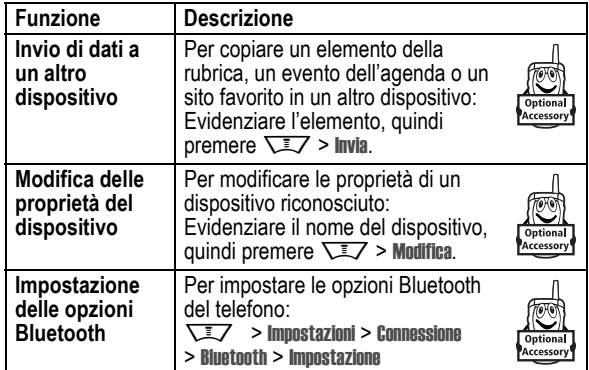

# *Funzioni di rete*

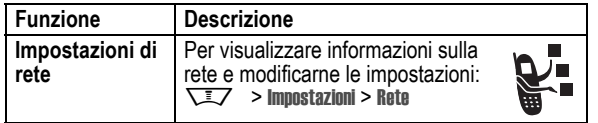

# *Funzioni di organizer personale*

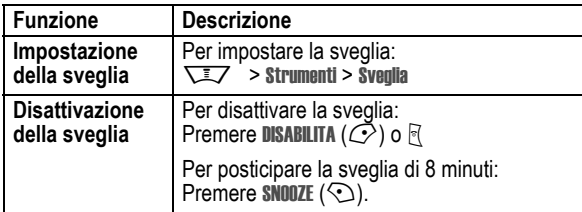

**106** - Funzioni del telefono

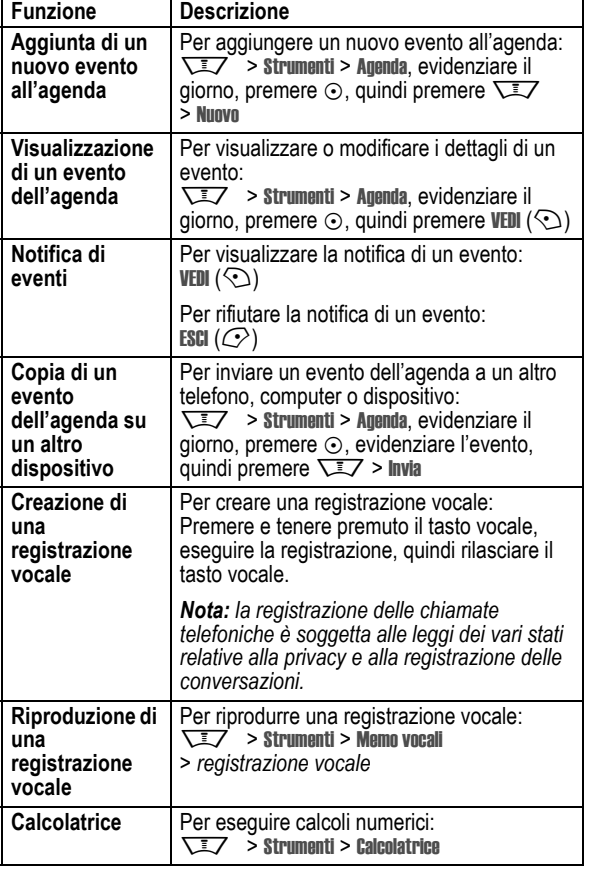

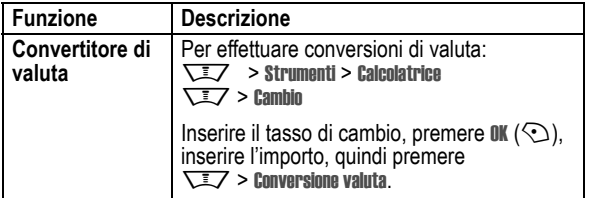

# *Sicurezza*

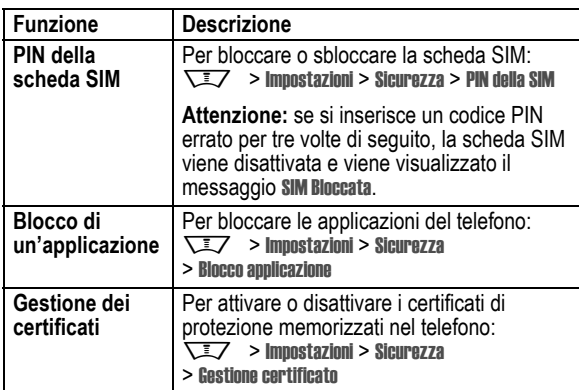

# *Notizie e intrattenimento*

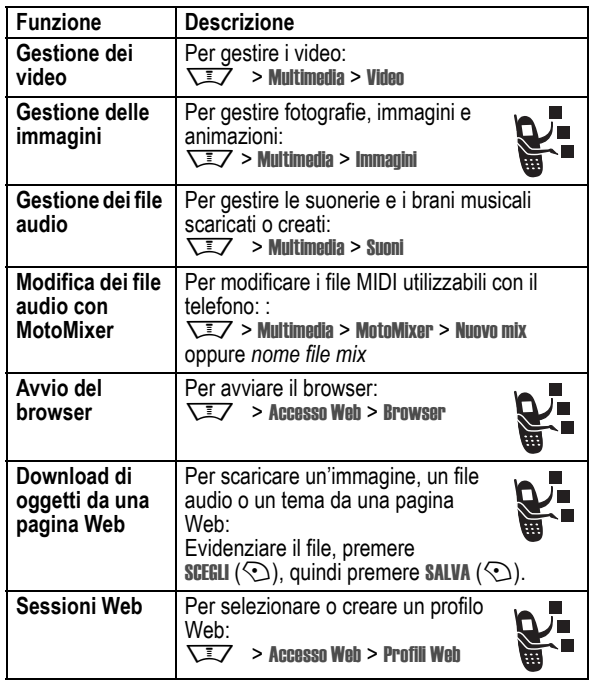

**108** - Funzioni del telefono

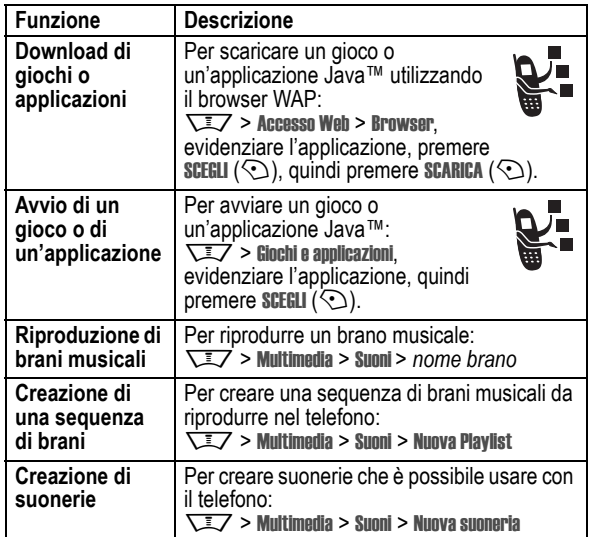

# *Dati sul tasso di assorbimento specifico*

#### **Questo modello di telefono rispetta le norme internazionali sull'esposizione alle onde radio.**

Il telefono cellulare acquistato ha funzioni di radio ricetrasmittente. È stato progettato e realizzato per non superare i limiti di esposizione all'energia di radiofrequenza (RF). Tali limiti sono COMPRESI nell'ambito di un più ampio insieme di disposizioni e stabiliscono i livelli consentiti di energia RF per la popolazione. Le disposizioni si basano sulle norme standard sviluppate da parte di organizzazioni scientifiche indipendenti attraverso una valutazione ripetuta nel tempo e accurata degli studi scientifici. Le disposizioni comprendono un effettivo margine di sicurezza concepito al fine di garantire la sicurezza di tutte le persone, indipendentemente dall'età e dallo stato di salute.

La norma standard relativa ai telefoni cellulari si basa su un'unità di misura conosciuta come tasso di assorbimento specifico (TAS). Secondo le disposizioni applicabili al modello di telefono acquistato, il limite TAS è di 2,0 W/kg.<sup>1</sup> I collaudi relativi al TAS vengono effettuati secondo le procedure di collaudo CENELEC2 adoperando posizioni d'utilizzo normali con il telefono e trasmettendo al più alto livello di potenza documentato, in tutte le bande di frequenza controllate. Sebbene il TAS sia determinato al più alto livello di potenza documentato, l'effettivo TAS del telefono durante il suo utilizzo potrebbe essere notevolmente inferiore al valore poiché il telefono è stato progettato per funzionare a vari livelli di potenza, in modo da utilizzare solamente la potenza necessaria per raggiungere la rete. In generale, più si è vicini a una stazione fissa, più sarà bassa l'uscita di potenza del telefono.

Dati sul tasso di assorbimento specifico - **111**

Prima che un modello di telefono sia disponibile per la vendita al pubblico, esso è collaudato per verificare la conformità alle disposizioni. I collaudi sono svolti in posizioni conformi a una metodologia uniforme di collaudo determinata da un ente esperto sulle normative. Il valore TAS più alto per questo modello di telefono, collaudato per uso all'orecchio è di 0,65 W/kg.3

Sebbene ci possano essere delle differenze tra i livelli TAS di diversi telefoni e in varie posizioni, essi rispettano tutti le norme legislative sulla sicurezza all'esposizione. Miglioramenti a questo modello di prodotto potrebbero causare variazioni nel valore TAS nei prodotti futuri; in ogni caso, i prodotti sono stati progettati nel rispetto delle disposizioni.

<sup>1</sup> Il limite TAS consigliato dalle disposizioni internazionali (ICNIRP) per i telefoni cellulari utilizzati dal pubblico è di 2,0 watt/chilogrammi (W/kg) calcolato su una media su dieci grammi di tessuto. Il limite comprende un margine sostanziale di sicurezza al fine di fornire la maggiore protezione all'utente e per tenere conto di qualsiasi variazione all'atto delle misurazioni.

<sup>2</sup> CENELEC è il comitato di normalizzazione elettrotecnica dell'Unione Europea.

<sup>3</sup> Ulteriori informazioni connesse comprendono il protocollo di collaudo Motorola, la procedura di valutazione e la fascia di incertezza nella misurazione per questo prodotto.

#### **C**

calcolatrice 107 cancellazione totale 100 caricabatteria da viaggio 22 cartella delle bozze 35 chat SMS 99 chiamante, ID 3, 31, 69, 94 chiamata attesa 83 blocco 92 conclusione 24, 25 costi 102 deviazione 92 disattivazione avviso 24, 79 esclusione del microfono 83 esecuzione 24, 68 numero di emergenza 85 ricezione 25 risposta 25, 76 selezione 24, 63, 68, 82 selezione internazionale 86 timer 102 trasferimento 91 voce e fax 81 chiamata dati 104

chiamata fax 81, 104 chiamata in arrivo, messaggio 85 chiamata in corso, simbolo 45 chiamata non riuscita, Numero occupato, messaggio 82 chiamata senza risposta 63, 82 Chiamata vocale 68 chiamata voce e fax 81 chiamata, password di blocco 65 chiamata, simbolo di deviazione 45 chiamate effettuate 79 chiamate ricevute 79 chiamate senza risposta, messaggio 63, 82 codice di sicurezza 65 codici 65, 67 conclusione di una chiamata 24, 25 conferenza telefonica 91 CSD, simbolo 44 cursore 51

# *Indice analitico*

#### **A**

**D**

display lingua 100 luminosità 77

skin 74 timeout 77 uso 42 download di oggetti

**E** e-mail 99

**F**

DTMF, toni 81, 101

Fine, tasto 24, 25 flip 25, 40, 76

data, impostazione 71 deviazione di chiamate 92

personalizzazione 96, 97 retroilluminazione 77

multimediali 93, 109

esclusione del microfono 83 esecuzione di una chiamata 24, 68 esterno, display 63

fotografie 3, 30, 32, 69, 72, 73, 94, 109 funzione destro 43, 97 funzione opzionale 18

Accensione e Spegnimento/Fine, tasto 23 accensione/spegnimento 23 accessori 18, 40, 63, 103, 104, 105 accessorio opzionale 18 agenda 107 aggiunta di un numero 81, 91 alfanumerico, modo di inserimento testo 56 altoparlante 103 altoparlante viva voce 64 altoparlante viva voce attivo, messaggio 64 animazione 32, 72, 73, 109 apertura per risposta 76 appunti 83 attesa chiamata 83 audio 32, 109, 110 auricolare 63, 103 auricolare, volume 24 avvisi luminosi evento 4, 39 avvisi luminosi suoneria 4, 39

avviso creazione 110 definizione 70 disattivazione 24 impostazione 24, 63, 70, 71 notifica 96 spegnimento 79 avviso di chiamata 84

#### **B**

batteria 21, 22 Batteria scarica, messaggio 47 batteria, prolungamento della durata 19, 37, 43, 73, 77 blocco applicazione 108 scheda SIM 108 telefono 65 blocco chiamate 92 Bluetooth, connessione wireless 3, 36, 95, 105, 107 Bluetooth, simbolo della connessione 44 brani musicali 109, 110 browser 42, 109, 110

Indice analitico - **113**

funzione sinistro 43, 97 funzioni rapide 97

#### **G**

gestione dei certificati 108 giochi 110 GPRS, simbolo 45

## **I**

ID chiamante 80, 85, 91 IM 98 IM, simboli 46 immagine 32, 72, 73, 109 immagine personalizzata 3, 31, 69, 85, 94 impostazione dell'ora 71 indicatori chiamata senza risposta 82 indicazione luminosa personalizzata 85, 95 indirizzi e-mail, memorizzazione 93 Inserimento codice di sblocco, messaggio 66, 67 inserimento facilitato del testo 53 Instant Messaging. *Vedere* IM Invio, tasto 24, 25, 79 iTAP, modo di inserimento testo 53

Indice analitico - **115**

## **J**

Java, applicazioni 110 Java, simbolo 46

#### **K**

kit viva voce per auto 103

# **L**

linea attiva, modifica 88 linea attiva, simbolo 45 linea, modifica 88 lingua, impostazione 100 lista di distribuzione per gruppi 96 livello della batteria, simbolo 47 localizzazione, simbolo 47 luminosità 77

#### **M**

menu esplorazione 48 inserimento di testo 50 lingua, impostazione 100 personalizzazione 97 selezione della funzione 49 menu, icone 42, 97 Menu, tasto 17 messaggio 42, 92, 93, 96

**116** - Indice analitico

SIM, scheda blocco 108 codice PIN 65, 108 codice PIN2 65 numeri utili 101 PIN, codice 23 precauzioni 19 simboli Bluetooth 44 chiamata in corso 45 CSD 44 deviazione chiamate 45 GPRS 45 IM 46 Java 46 linea attiva 45 livello della batteria 47 localizzazione 47 menu 42 messaggio 36, 46 messaggio della segreteria telefonica 46, 87 potenza del segnale 45 roaming 45 SMS 53 tipo di avviso 47 trasmissione dati 44

messaggio della segreteria, simbolo 46 MMS, definizione 32 MMS, messaggio 3, 32, 36, 92, 93 modo numerico 60 MotoMixer 109 musica 109, 110

#### **N**

nascondi il numero, funzione  $80$ notifiche 96 numeri utili 101 numero di emergenza 85 numero personale 25 numero telefonico linea attiva, modifica 88 memorizzazione del proprio numero 78 memorizzazione nella rubrica 93 riselezione 81, 82 visualizzazione del proprio numero 25 numero telefonico personale 78 numero. *Vedere* telefono, numero

simboli, modo di inserimento 60 simbolo del messaggio della segreteria 87 simbolo di chiamata senza risposta 82 simbolo di menu 42 simbolo di messaggio 36, 46 skin 74 Smart 62 Smart, tasto 63, 97 spostamento, tasto 47 suoneria 109, 110 suoneria personalizzata 85, 94, 96 suoneria, impostazione 24 suoneria, volume 24, 96 sveglia 106

# **T**

tabella caratteri 59 tabella simboli 61 tasti di regolazione del volume 24 tasti funzione 43, 97 tastiera 76, 96

#### **O**

orologio 42, 71, 96

#### **P**

password. *Vedere* codici .<br>PIN, codice 23, 65, 108 PIN2, codice 65 potenza del segnale, simbolo 45 prefisso internazionale 86 profilo di avviso, impostazione 63

## **R**

tasto

telefono

tema 74

illustrazione 1 sblocco 23, 65, 67 telefono, cover 40 telefono, numero. *Vedere* telefono, numero

tema del telefono 74 testo, inserimento 50 testo, simboli 53 timer 102

tipo di avviso, impostazione 70 tipo di avviso, simboli 47 trasferimento di una chiamata 91 trasmissione dati, simbolo 44

Accensione e

Chiamata vocale 68 Fine 24, 25

funzione destro 43, 97 funzione sinistro 43, 97 Invio 24, 25, 79 Menu 17

regolazione del volume 24 selezione centrale 47 Smart 62, 63, 97 spostamento 47

accensione/spegnimento 23

Spegnimento/Fine 23

registrazione vocale 32, 107 registro chiamate 79, 81 rete, impostazioni 106 retroilluminazione 77 ricezione di una chiamata 25, 76 ripristino impostazioni iniziali 100 riselezione 81, 82 roaming, simbolo 45 rubrica 42, 67, 81, 86, 91, 93

# **S**

sblocco applicazione 108 telefono 65 sblocco, codice 23, 65, 67 scambio di oggetti 38 scheda SIM definizione 18 inserimento 18 schermata iniziale 42 schermata iniziale, tasti 97 screen saver 73 segreteria telefonica 87 selezione centrale, tasto 47 selezione di un numero telefonico 24, 68, 101 selezione fissa 101 selezione rapida 91, 101 selezione rapida con un tasto 86 selezione vocale 68, 93, 103 sequenza di brani 110 sfondo 72 sicurezza, codice 65, 67 SIM Bloccata, messaggio 23.  $108$ 

Indice analitico - **117**

#### **V**

video 2, 26, 32, 109 videocamera 2, 3, 26, 30, 42 visualizzazione del numero, funzione 80 viva voce, utilizzo 103 volume auricolare 24 suoneria 24, 96 tastiera 96

## **W**

Web, pagine 109 Web, sessioni 109